# eppendorf

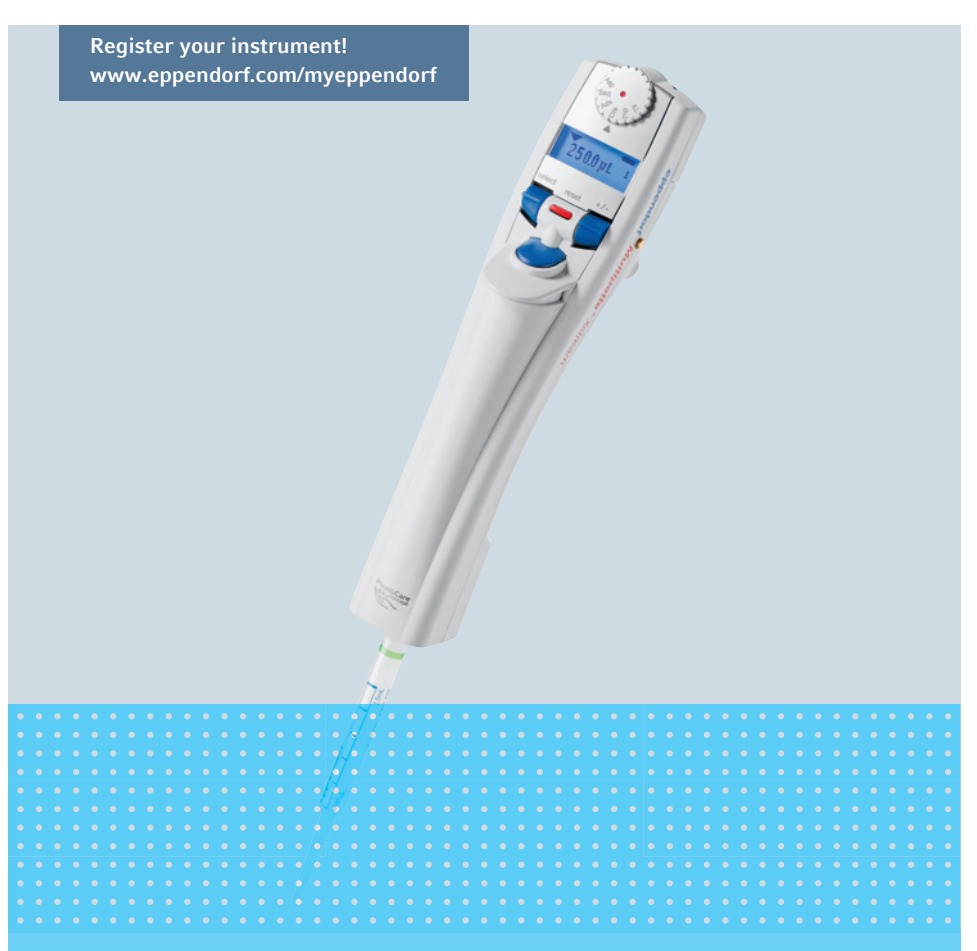

Multipette®/Repeater ® Xstream Multipette®/Repeater ® stream

Bedienungsanleitung

Copyright© 2013 Eppendorf AG, Hamburg.

Eppendorf® and the Eppendorf logo are registered trademarks of Eppendorf AG, Hamburg, Germany.

Combitips®, Combitips advanced®, Combitips plus®, Biopur®, Multipette stream®, Multipette Xstream®, PhysioCare Concept®, Repeater®, Repeater stream™ and Repeater Xstream™ are registered trademarks of Eppendorf AG, Hamburg, Germany.

Registered trademarks are not marked in all cases with ™ or ® in this manual.

No part of this publication may be reproduced without the prior permission of the copyright owner.

# Inhaltsverzeichnis

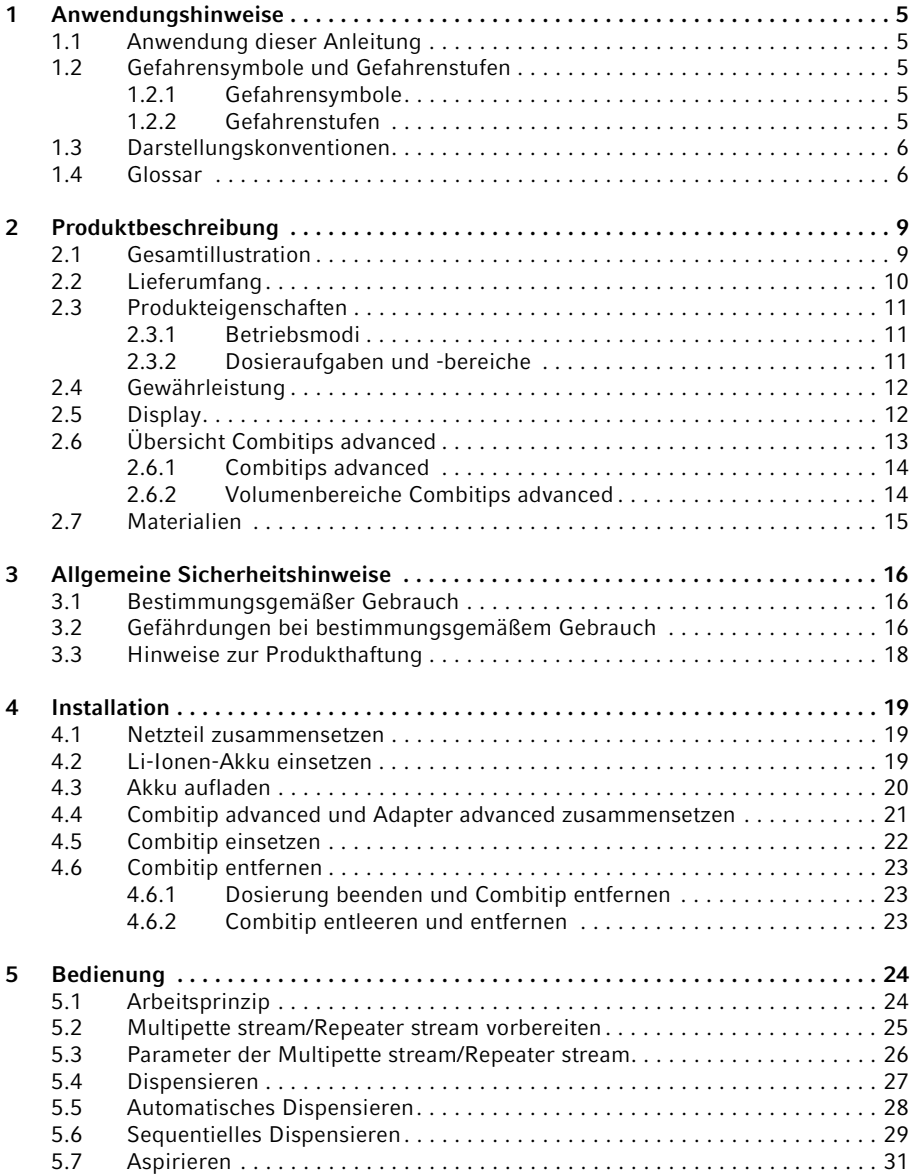

# Inhaltsverzeichnis

4 Multipette®/Repeater ® (X)stream Deutsch (DE)

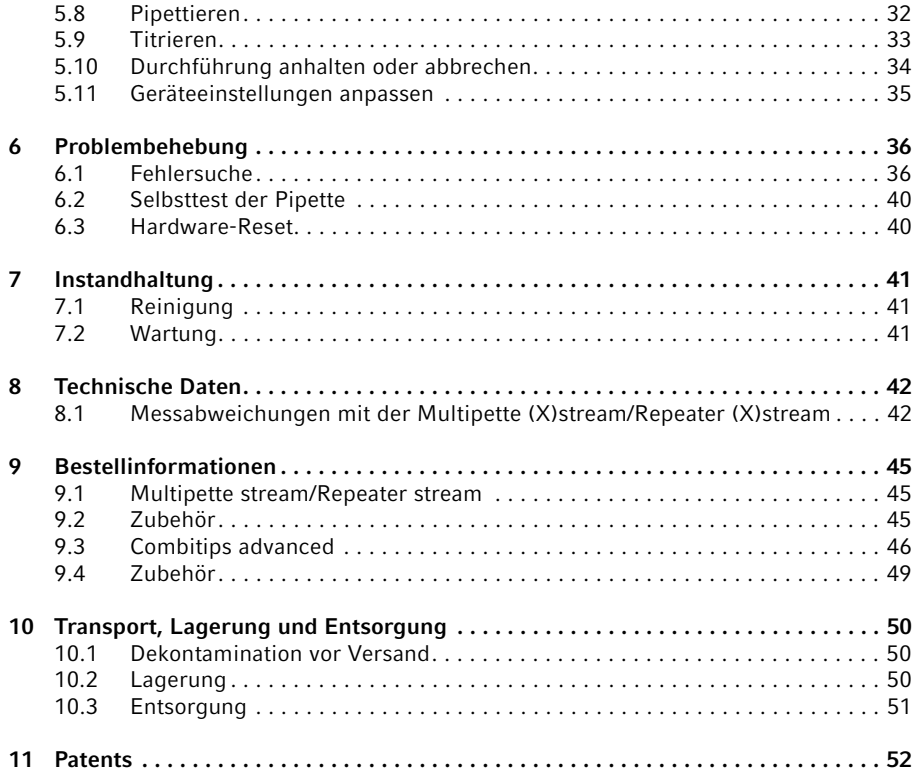

# <span id="page-4-0"></span>1 **Anwendungshinweise**<br>1.1 Anwendung dieser Anle

- <span id="page-4-1"></span>Anwendung dieser Anleitung
- Lesen Sie diese Bedienungsanleitung vollständig, bevor Sie das Gerät das erste Mal in Betrieb nehmen. Beachten Sie ggf. die Gebrauchsanweisungen des Zubehörs.
- Die Gebrauchsanweisung für die Combitips advanced finden Sie auf unserer Internetseite www.eppendorf.com/cbt.
- Diese Bedienungsanleitung ist Teil des Produkts. Bewahren Sie sie gut erreichbar auf.
- Fügen Sie diese Bedienungsanleitung bei Weitergabe des Geräts an Dritte bei.
- Bei Verlust der Bedienungsanleitung fordern Sie bitte Ersatz an. Die aktuelle Version finden Sie auf unserer Internetseite www.eppendorf.com/worldwide.
- Beziehen sich Informationen innerhalb dieser Anleitung auf die Multipette stream/ Repeater stream, gelten diese ebenfalls für die Multipette Xstream/Repeater Xstream. Gelten Informationen ausschließlich für die Multipette Xstream/Repeater Xstream, so wird das im Text explizit erwähnt.
- Diese Anleitung gilt für Geräte ab der Softwareversion: 03.06.00. Verwenden Sie bei Geräten mit älterer Software und Hardware die Bedienungsanleitungen Multipette (X)stream/Repeater (X)stream 4986 900.115-01.

#### <span id="page-4-2"></span>1.2 Gefahrensymbole und Gefahrenstufen

Die Sicherheitshinweise in dieser Anleitung haben die folgenden Gefahrensymbole und Gefahrenstufen:

#### <span id="page-4-3"></span>1.2.1 Gefahrensymbole

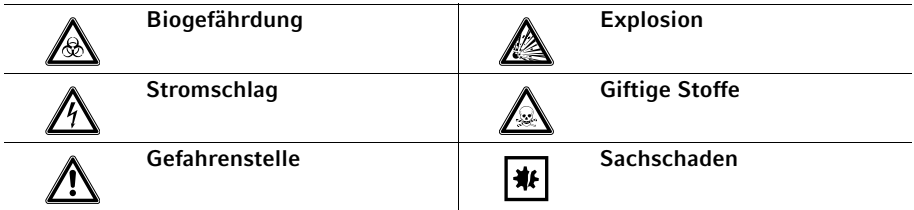

#### <span id="page-4-4"></span>1.2.2 Gefahrenstufen

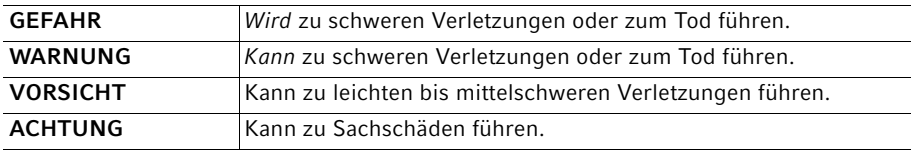

Anwendungshinweise

6 Multipette®/Repeater ® (X)stream Deutsch (DE)

#### <span id="page-5-0"></span>1.3 Darstellungskonventionen

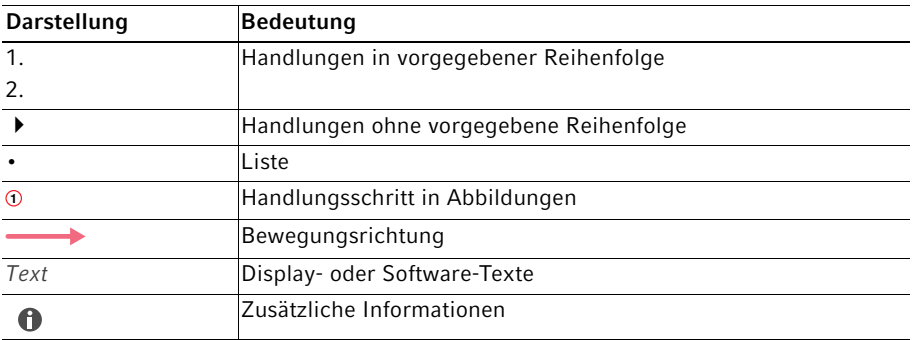

#### <span id="page-5-1"></span>1.4 Glossar

# A

# Adapter advanced

Verbindungsstück zum Dispenser bei Verwendung der Combitips advanced 25 mL und 50 mL.

# B

# Biopur

Eppendorf Biopur® ist ein Reinheitsgrad der Eppendorf AG für Verbrauchsartikel. Eppendorf Biopur® erfüllt die Anforderungen für Standardware, z. B. Präzision, Richtigkeit, Benetzungsverhalten, Dichtigkeit. Eppendorf Biopur® erfüllt zusätzlich die Anforderungen an Sterilität, Freiheit von ATP, PCR-Inhibitoren, humaner und bakterieller DNA, Pyrogenen, DNasen und RNasen.

Verbrauchsartikel des Reinheitsgrads Biopur werden von einem externen Labor kontrolliert und zertifiziert.

Zertifikate stehen auf unserer Internetseite www.eppendorf.com zum Download zur Verfügung.

# $\mathsf{C}$

# Combitip advanced

Verbrauchsartikel für alle Eppendorf Multipetten und Repeater. Mit dem Combitip advanced wird der Dispenser zum gebrauchsfähigen Dosiergerät. Combitips advanced sind für den Einmalgebrauch. Combitips advanced bestehen aus einem Kolben und einem Zylinder und arbeiten nach dem Direktverdrängerprinzip. Sie werden für neun unterschiedliche Volumenbereiche angeboten. Bei den Combitips advanced mit Maximalvolumen 25 mL oder 50 mL ist zusätzlich der Adapter advanced erforderlich.

#### D

#### Direktverdrängerprinzip

Die Flüssigkeit steht bei der Aufnahme und Abgabe direkt mit dem Kolben des Combitips in Kontakt. Sie sind, anders als bei einer Pipette, nicht durch ein Luftpolster getrennt. Während der Dosierung befindet sich eine kleine Luftblase am Kolben.

#### F

#### Freistrahldosierung

Abgabe der Flüssigkeit ohne Berührung des Combitips mit der Gefäßwand. Bildet sich beim Dispensieren nach der Freistrahlabgabe ein Tropfen am Combitip, so gehört dieser Tropfen zum nächsten Dosierschritt. Wir empfehlen, eine Dosierreihe einheitlich, als Freistrahldosierung oder als Wandabgabe durchzuführen. Führen Sie den Umkehrhub entsprechend zur Dosierreihe im Freistrahl oder als Wandabgabe durch. Die in den Technischen Daten genannten Messabweichungen wurden mittels Wandabgabe ermittelt.

#### I

#### Inkrement

Schrittweite oder Auflösung. Zum Beispiel bei der Volumenauswahl bei einem 10 mL Combitip plus kann das Volumen in 0,01 mL-Schritten erhöht oder vermindert werden.

#### ISO 8655

Die Norm ISO 8655 definiert Grenzwerte für die Systematische Messabweichung [Richtigkeit] , die Zufällige Messabweichung [Präzision]) und die Prüfverfahren für Dosiergeräte.

#### L

#### Lithium-Ionen-Akku

Lithium-Ionen-Akkumulatoren besitzen eine sehr hohe Ladekapazität und eine lange Lebensdauer.

#### N

#### Nennvolumen

Das maximale Abgabevolumen eines Combitips in Verbindung mit dem gewählten Dosiergerät. Der Begriff Nennvolumen stammt aus der ISO 8655.

#### P

#### PhysioCare Concept®

Produkte, die mit dem Eppendorf PhysioCare Concept-Logo gekennzeichnet sind, besitzen eine optimierte Ergonomie und ermöglichen einfachste Bedienung auch bei komplexen Dosieraufgaben. PhysioCare-Produkte sind einfach zu warten und reinigen. Sie bestehen aus besonders leichten Materialien und erfordern minimale Bedienkräfte.

#### Anwendungshinweise

8 Multipette®/Repeater ® (X)stream Deutsch (DE)

#### $\overline{U}$

#### Umkehrhub

Nach der Flüssigkeitsaufnahme wird der Kolben in eine definierte Stellung gebracht. Bei dieser Kolbenbewegung wird Flüssigkeit abgegeben. Der Umkehrhub ist kein Dosierschritt.

#### V

### Viskosität

Die Viskosität beschreibt die Zähigkeit von Flüssigkeiten und Suspensionen. Die dynamische oder absolute Viskosität wird in Pa·s oder in mPa·s angegeben. In älterer Literatur wird die Einheit P oder cP verwendet (1 mPa·s entspricht 1 cP). Eine 50%ige Glycerinlösung hat bei Raumtemperatur eine Viskosität von ungefähr 6 mPa·s. Mit steigender Glycerinkonzentration nimmt die Viskosität stark zu. Absolut wasserfreies Glycerin hat bei Raumtemperatur eine Viskosität von ca. 1480 mPa·s.

# Produktbeschreibung

# <span id="page-8-0"></span>2 Produktbeschreibung<br>2.1 Gesamtillustration

<span id="page-8-1"></span>**Gesamtillustration** 

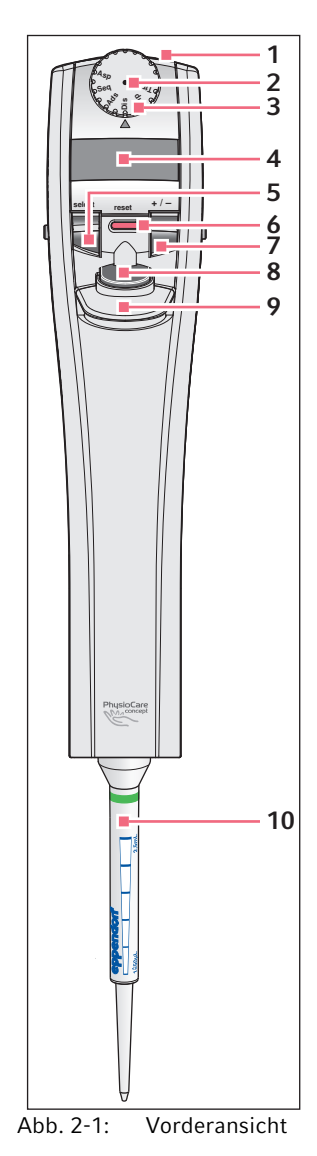

### 1 Steckbuchse

Zum Anschluss des Ladesteckers eines Eppendorf Multipette stream/Repeater stream Netzteils.

#### 2 Hardware reset-Knopf

Bei Auslösung wird die Stromversorgung unterbrochen [\(siehe S. 40\)](#page-39-1).

### 3 Wahlrad

Zur Einstellung eines Betriebsmodus. Je nach Variante der Multipette stream/Repeater stream stehen unterschiedliche Betriebsmodi zur Verfügung. Die Abbildung zeigt die Xstream.

### 4 Display (beleuchtet)

Zeigt Einstellungen der Parameter (Volumen, Abgabeschritte, Geschwindigkeiten) an und gibt Rückmeldungen und Informationen zu den Arbeitsschritten.

### 5 select-Wippe

Von der Durchführung zum Editieren der Parameter wechseln.

### 6 reset-Taste

Dosiervorgänge stoppen oder abbrechen [\(siehe](#page-33-0)  [S. 34\)](#page-33-0).

7 +/- Wippe

Parameter verändern. Höhere Geschwindigkeitsstufe bei Volumenänderung, wenn sie die +/- Wippe stärker drücken.

# 8 Auslösetaste

Dosiervorgänge auslösen. Beim Editieren zum Speichern der Eingaben und zur Rückkehr zur Dosierung.

9 Abwerfer

Löst den eingesetzten Combitip.

# 10 Combitip advanced

Dispenserspitze

#### Produktbeschreibung

10 Multipette®/Repeater ® (X)stream Deutsch (DE)

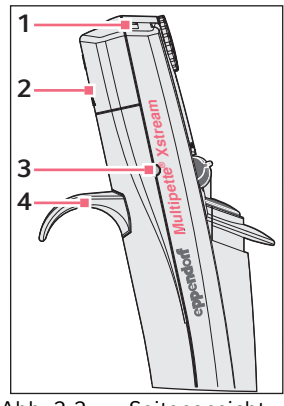

- 1 Sichtfenster für Infrarot-Schnittstelle Für Service-Arbeiten.
- 2 Akkufachdeckel

Zur Abdeckung des Akkufachs. Im Akkufach befindet sich die Seriennummer der Multipette stream/Repeater stream.

3 Ladekontakt und Aufhängung Zur optionalen Aufladung des Akkus und Fixierung der Multipette stream/Repeater stream im zusätzlich erhältlichen Ladeständer.

#### 4 Handauflage

Für den sicheren und bequemen Halt.

Abb. 2-2: Seitenansicht

<span id="page-9-0"></span>2.2 Lieferumfang

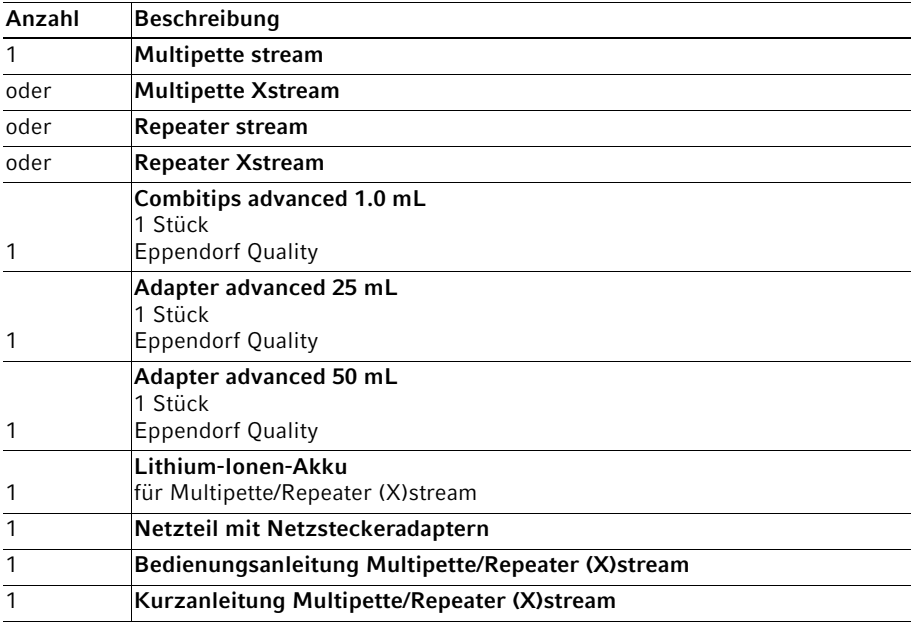

#### <span id="page-10-0"></span>2.3 Produkteigenschaften

Die Multipette stream/Repeater stream ist in Verbindung mit einem Combitip ein motorisch betriebener und elektronisch gesteuerter Handdispenser, der nach dem Direktverdrängerprinzip arbeitet.

#### <span id="page-10-1"></span>2.3.1 Betriebsmodi

Die Multipette stream/Repeater stream und Multipette Xstream/Repeater Xstream besitzen folgende Betriebsmodi:

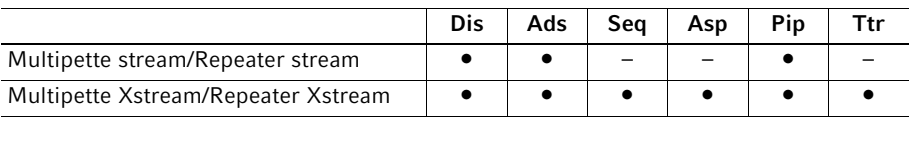

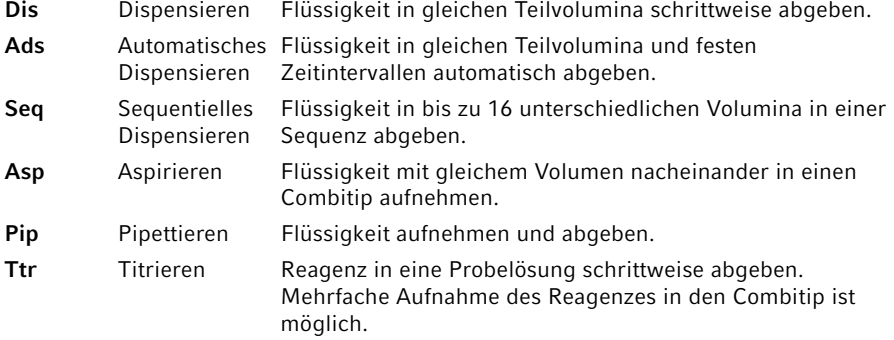

#### <span id="page-10-2"></span>2.3.2 Dosieraufgaben und -bereiche

Sie können wässerige Lösungen, aber auch Lösungen mit höherer Viskosität dosieren. Bei höherer Viskosität sollten kleinere Aufnahme- und Abgabegeschwindigkeiten gewählt werden.

- Bei kleinster Geschwindigkeit (1 Balken) für Aufnahme und Abgabe können mit ≤ 25 mL Combitips Lösungen mit einer Viskosität von ≤ 300 mPa·s dosiert werden.
- Bei Verwendung der 50 mL Combitips darf die Viskosität 100 mPa·s nicht überschreiten.
- Bei Verwendung des 0,5 mL Combitips und der höchsten Geschwindigkeitsstufe können Sie 5 μL Wasser im Freistrahl abgeben. Freistrahlabgabe von Wasser ist auch bei allen größeren Combitips möglich. Bei großen Flüssigkeitsabgaben im Freistrahl kann die Flüssigkeit zurückspritzen!

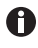

Bei Lösungen mit höherem Dampfdruck ist es empfehlenswert, durch mehrfaches Aufnehmen und Abgeben der Flüssigkeit, die kleine Luftblase am Kolben des Combitips mit Flüssigkeitsdampf zu sättigen.

12 Multipette®/Repeater ® (X)stream Deutsch (DE)

#### <span id="page-11-0"></span>2.4 Gewährleistung

Nehmen Sie bei Gewährleistungsansprüchen Kontakt zu Ihrem lokalen Eppendorf Vertragspartner auf. Bei missbräuchlicher Anwendung oder Öffnung durch Unbefugte erfolgt keine Gewährleistung. Der Lithium-Ionen-Akku und alle weiteren Verschleißteile sind von der Gewährleistung ausgeschlossen.

#### <span id="page-11-1"></span>2.5 Display

Das Display verfügt über 10 Helligkeitsstufen. Bei Nutzungspausen wird die Beleuchtung abgeschaltet. Die Beleuchtung schaltet sich beim Betätigen einer Taste automatisch wieder ein. Wird die Multipette stream/Repeater stream längere Zeit nicht benutzt, wird nach ca. 10 Minuten das Display komplett abgeschaltet.

Die Multipette stream/Repeater stream speichert für jede Combitip-Größe in jedem Betriebsmodus die jeweils letzte Einstellung. Wenn Sie einen neuen Combitip der entsprechenden Größe einsetzen, werden die zuletzt verwendeten Einstellungen im Display angezeigt.

#### Multipette®/Repeater ® (X)stream 13 Produktbeschreibung Deutsch (DE)

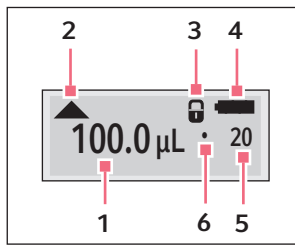

Abb. 2-3: Display

#### 1 Volumen

Einheit in μL oder mL.

2 Richtung der nächsten Kolbenbewegung Flüssigkeitsaufnahme

Flüssigkeitsabgabe

#### 3 Tastensperre

 wird nur angezeigt, falls die +/- Wippe gesperrt ist. Kann in bei den Geräteparametern aufgehoben oder aktiviert werden [\(siehe S. 35\)](#page-34-0).

#### 4 Akku

Ladezustand des Akkus. Mögliche Anzeigen: **Akku voll** 

- Akku erschöpft
- Akku stark erschöpft

Akku leer

Wenn der Akku erschöpft ist, schließen Sie die Dosierung ab und laden Sie den Akku auf. Wenn der Akku stark erschöpft ist, oder im Display Warning Battery Low! erscheint, brechen Sie sofort die Dosierung ab und laden Sie den Akku für mindestens zwei Stunden auf.

#### 5 Dosierschritt

In den Modi Dis, Ads und Seq Anzahl der möglichen Dispensierschritte. Im Modus Asp Anzahl der durchgeführten Asp-Schritte

#### 6 Malpunkt

Wird in den Modi Dis, Ads und Asp vor der Aufnahme angezeigt. Indikator für Anzahl der Dosierschritte. Das vorzulegende Volumen muss immer größer als das Produkt aus der Multiplikation Volumen (1) mit Dosierschritt (5) sein.

# <span id="page-12-0"></span>2.6 Übersicht Combitips advanced

Combitips advanced sind Einmalartikel zur Aufnahme und Abgabe von Flüssigkeit nach dem Direktverdrängerprinzip. Combitips advanced werden in einen Eppendorf-Dispenser (z. B. Multipette/Repeater) eingesetzt und bestehen aus einem Zylinder und einem Kolben. Combitips advanced der Größen 25 mL und 50 mL benötigen einen Adapter advanced. Combitips advanced sind in verschiedenen Größen erhältlich, die durch einen Farbcode gekennzeichnet sind.

Produktbeschreibung

14 Multipette®/Repeater ® (X)stream Deutsch (DE)

<span id="page-13-0"></span>2.6.1 Combitips advanced

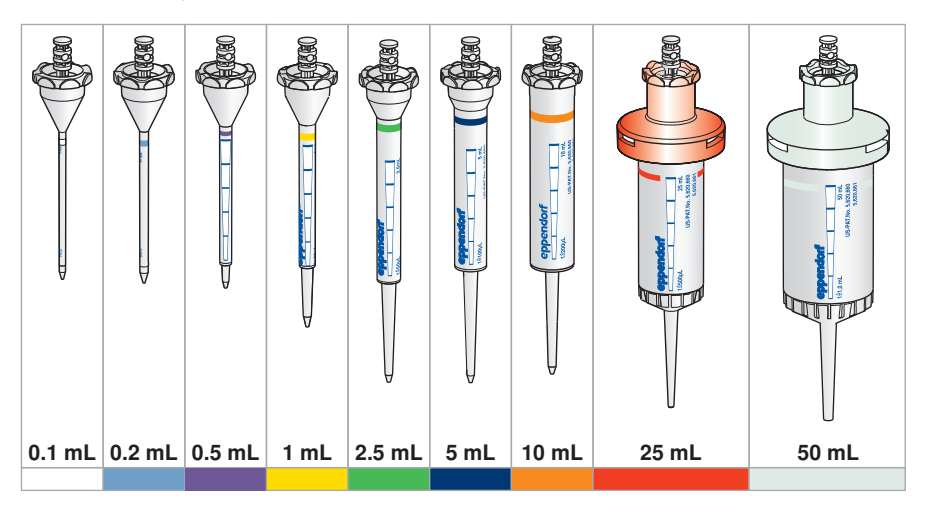

# <span id="page-13-1"></span>2.6.2 Volumenbereiche Combitips advanced

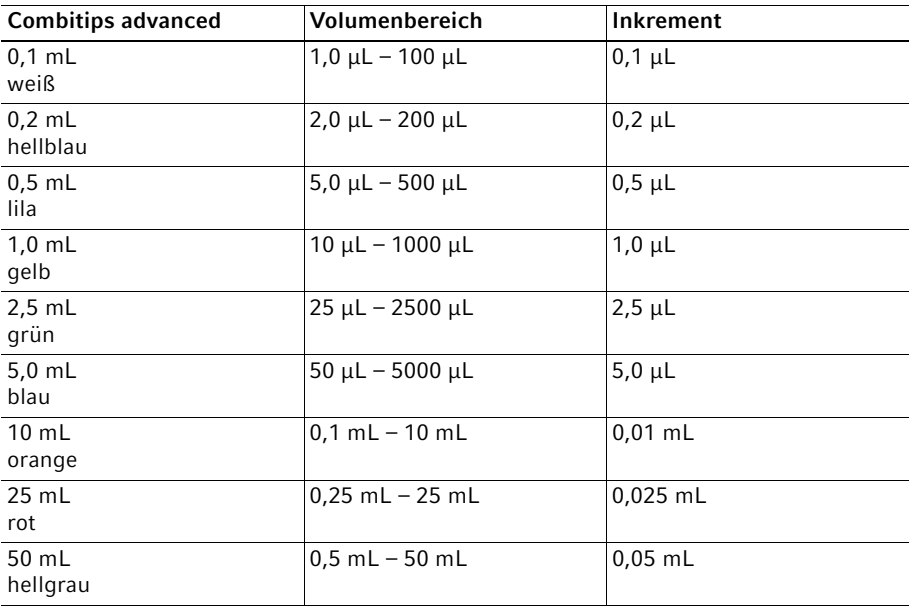

#### <span id="page-14-0"></span>2.7 Materialien

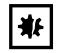

# ACHTUNG! Aggressive Substanzen können Dispenser, Combitip und Zubehör beschädigen.

- Prüfen Sie bei der Verwendung von organischen Lösungsmitteln und aggressiven Chemikalien die Chemikalienbeständigkeit.
- Beachten Sie die Reinigungshinweise.

Dem Anwender zugängliche Bauteile der Multipette stream/Repeater stream sind aus folgenden Materialien:

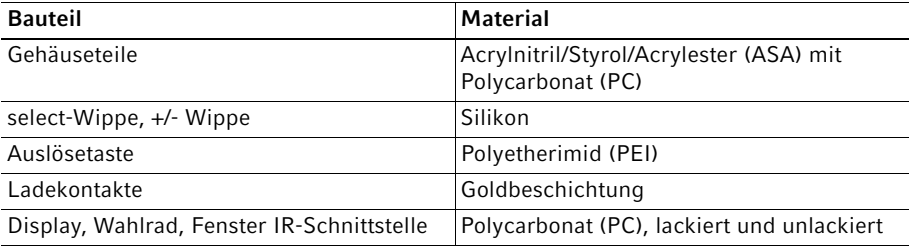

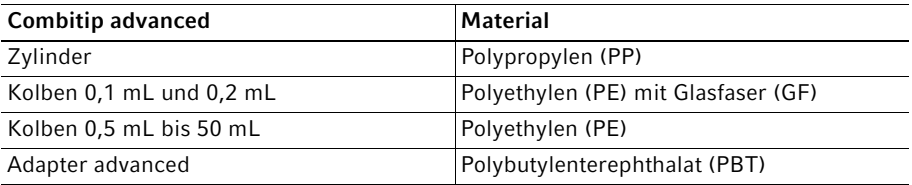

16 Multipette®/Repeater ® (X)stream Deutsch (DE)

# <span id="page-15-0"></span>3 Allgemeine Sicherheitshinweise<br>3.1 Bestimmungsgemäßer Gebrauch

<span id="page-15-1"></span>3.1 Bestimmungsgemäßer Gebrauch

Die Multipette stream/Repeater stream ist ein Laborgerät und in Verbindung mit einem Combitip advanced für die Dosierung von wässerigen Lösungen im Volumenbereich von 1 μL – 50 mL vorgesehen. In vivo-Anwendungen (Anwendungen im oder am menschlichen Körper) sind nicht zulässig.

Die Multipette stream/Repeater stream darf ausschließlich von entsprechend geschultem Fachpersonal bedient werden. Der Anwender muss die Bedienungsanleitung sorgfältig gelesen und sich mit der Arbeitsweise des Geräts vertraut gemacht haben.

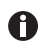

Die Multipette stream/Repeater stream ist nicht für die permanente Dosierung von rauchenden Säuren geeignet.

<span id="page-15-2"></span>3.2 Gefährdungen bei bestimmungsgemäßem Gebrauch

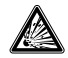

### GEFAHR! Explosionsgefahr.

- Betreiben Sie das Gerät nicht in Räumen, in denen mit explosionsgefährlichen Stoffen gearbeitet wird.
- Bearbeiten Sie mit diesem Gerät keine explosiven oder heftig reagierenden Stoffe.
- Bearbeiten Sie mit diesem Gerät keine Stoffe, die eine explosive Atmosphäre erzeugen können.

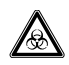

# WARNUNG! Gesundheitsschädigung durch infektiöse Flüssigkeiten und pathogene Keime.

- Beachten Sie beim Umgang mit infektiösen Flüssigkeiten und pathogenen Keimen die nationalen Bestimmungen, die biologische Sicherheitsstufe Ihres Labors sowie die Sicherheitsdatenblätter und Gebrauchshinweise der Hersteller.
- Tragen Sie Ihre persönliche Schutzausrüstung.
- Beachten Sie die Hinweise zur Hygiene, Reinigung und Dekontamination.
- Entnehmen Sie umfassende Vorschriften zum Umgang mit Keimen oder biologischem Material der Risikogruppe II oder höher dem "Laboratory Biosafety Manual" (Quelle: World Health Organisation, Laboratory Biosafety Manual, in der jeweils aktuell gültigen Fassung).

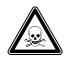

#### WARNUNG! Gesundheitsschädigung durch giftige, radioaktive oder aggressive Chemikalien.

- Tragen Sie Ihre persönliche Schutzausrüstung.
- Beachten Sie nationale Bestimmungen zum Umgang mit diesen Substanzen.
- Beachten Sie Sicherheitsdatenblätter und Gebrauchshinweise der Hersteller.

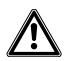

### VORSICHT! Gefährdung von Personen bei grob fahrlässigem Gebrauch

- Richten Sie die Öffnung einer mit einem Combitip versehenen Multipette stream/Repeater stream niemals auf sich oder andere Personen.
- Lösen Sie die Flüssigkeitsabgabe nur aus, wenn dies gefahrlos möglich ist.
- Stellen Sie bei allen Dosieraufgaben sicher, dass Sie sich und andere Personen nicht gefährden.
- Prüfen Sie vor der Abgabe die eingestellte Geschwindigkeit. Wählen Sie für die Abgabe eine Geschwindigkeit, mit der ein Zurückspritzen der Flüssigkeit ausgeschlossen ist.

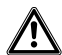

### VORSICHT! Sicherheitsmängel durch falsche Zubehör- und Ersatzteile.

Zubehör- und Ersatzteile, die nicht von Eppendorf empfohlen sind, beeinträchtigen die Sicherheit, Funktion und Präzision des Geräts. Für Schäden, die durch nicht empfohlene Zubehör- und Ersatzteile oder unsachgemäßen Gebrauch verursacht werden, wird jede Gewährleistung und Haftung durch Eppendorf ausgeschlossen.

Verwenden Sie ausschließlich von Eppendorf empfohlenes Zubehör und Original-Ersatzteile.

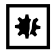

#### ACHTUNG! Verschleppung, Kontamination und falsche Dosierergebnisse durch falschen Gebrauch von Combitips.

Combitips sind für den Einmalgebrauch. Eine mehrfache Verwendung kann sich negativ auf die Dosiergenauigkeit auswirken.

- Verwenden Sie Combitips nur einmal.
- Verwenden Sie keine gewaschenen und/oder autoklavierten Combitips zum Dosieren.

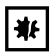

# ACHTUNG! Geräteschäden durch eintretende Flüssigkeit.

- Lassen Sie keine Flüssigkeiten in das Gehäuseinnere gelangen.
- Ist Flüssigkeit in das Gehäuseinnere eingedrungen, lassen Sie die Innenteile nur von Servicepartnern der Eppendorf AG reparieren. Setzen Sie sich vor der Rücksendung mit Ihrem zuständigen Vertriebsbüro in Verbindung.

18 Multipette®/Repeater ® (X)stream Deutsch (DE)

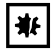

#### ACHTUNG! Abbruch oder Unterbrechung der Dosierung durch falsche Handhabung.

Bei falscher Handhabung des Combitips kann eine Fehlermeldung im Display erscheinen oder eine Sicherheitsabschaltung ausgelöst werden.

- Verbiegen Sie den Combitip nicht.
- Drücken Sie während der Flüssigkeitsaufnahme oder -abgabe den Combitip nicht stark auf den Gefäßboden oder gegen die Gefäßwand.

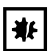

#### ACHTUNG! Sachschäden bei falscher Dosierung.

Bei Verwendung der größeren Combitips und hochviskosen Lösungen kann es zu einer Erwärmung der Multipette kommen.

Verwenden Sie hochviskose Lösungen nur für kurze Dosierreihen.

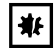

#### ACHTUNG! Falsche Dosierergebnisse durch Verdunstung.

Wird bei einem bereits befüllten Combititip nach langer Wartezeit die Dosierung fortgesetzt, kann durch Verdunstung der nächste Dosierschritt ein leicht reduziertes Dosiervolumen aufweisen.

Bei hohen Richtigkeitsansprüchen diesen Dosierschritt verwerfen.

#### <span id="page-17-0"></span>3.3 Hinweise zur Produkthaftung

In den folgenden Fällen kann der vorgesehene Schutz des Geräts beeinträchtigt sein. Die Haftung für entstehende Sach- und Personenschäden geht dann auf den Betreiber über:

- Das Gerät wird nicht entsprechend der Bedienungsanleitung benutzt.
- Das Gerät wird außerhalb des bestimmungsgemäßen Gebrauchs eingesetzt.
- Das Gerät wird mit Zubehör oder Verbrauchsartikeln verwendet, die nicht von Eppendorf empfohlen werden.
- Das Gerät wird von Personen, die nicht von Eppendorf autorisiert wurden, gewartet oder instand gesetzt.
- Am Gerät werden vom Anwender unautorisiert Änderungen vorgenommen.

# <span id="page-18-0"></span>**4 Installation**<br>4.1 **Netzteil zusa**

<span id="page-18-1"></span>4.1 Netzteil zusammensetzen

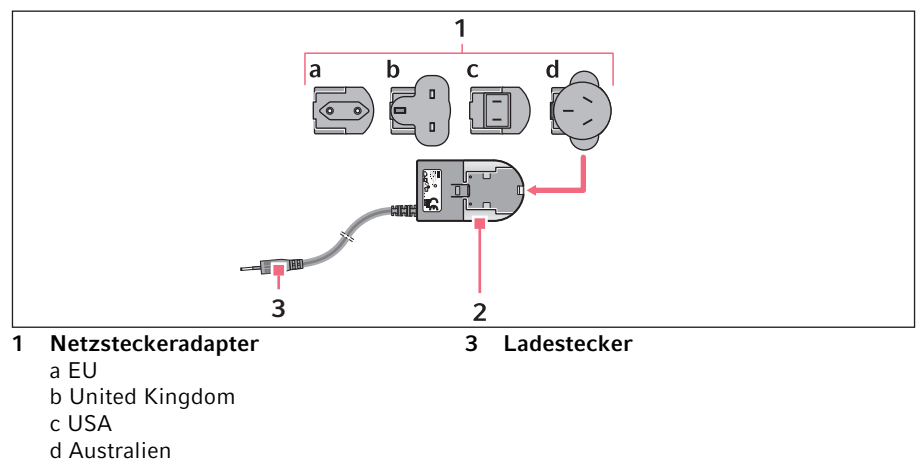

#### 2 Netzteil

- Stecken Sie den für Ihre Stromversorgung erforderlichen Netzsteckeradapter in die Öffnung des Netzteils. Wenn Sie sich nicht sicher sind, welcher Netzsteckeradapter der Richtige ist, wenden Sie sich an eine Elektro-Fachkraft.
- <span id="page-18-2"></span>4.2 Li-Ionen-Akku einsetzen

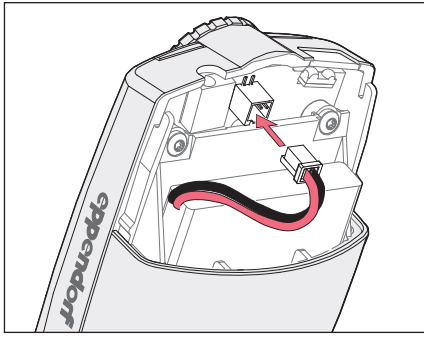

Abb. 4-1: Li-Ionen-Akku einsetzen

- 1 Steckbuchse
- 2 Stecker
- 3 Li-Ionen-Akku

Setzen Sie den Akku folgendermaßen ein:

- 1. Akkufachdeckel abnehmen.
- 2. Li-Ionen-Akku einsetzen. Entfernen Sie nicht die Schaumstoffeinlage im Akkufach.
- 3. Stecker des Li-Ionen-Akkus mit der Steckbuchse verbinden.
- 4. Akkufachdeckel aufstecken.

#### <span id="page-19-0"></span>4.3 Akku aufladen

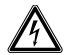

WARNUNG! Falsche oder beschädigte Netzteile können schwere Personenund Geräteschäden verursachen.

Falsche oder beschädigte Netzteile können Stromschläge auslösen, das Gerät überhitzen, in Brand setzen, schmelzen, kurzschließen und ähnliche Schäden verursachen.

- Verwenden Sie nur das mitgelieferte Netzteil zum Laden des Gerätes. Sie erkennen das korrekte Netzteil am Eppendorf-Logo und dem Gerätenamen auf dem Netzteil.
- Verwenden Sie kein beschädigtes Netzteil.
- Die gelieferte Multipette stream/Repeater stream kann nur mit dem in dieser  $\bullet$ Lieferung befindlichen neuen Netzteil (Bestellnummer 4986 603.005) geladen werden. Ein Laden dieser Multipette stream/Repeater stream mit einem Netzteil aus einer älteren Lieferung ist technisch ausgeschlossen. Ältere Modelle der Multipette stream/Repeater stream können jedoch mit dem in dieser Lieferung befindlichen neuen Netzteil geladen werden. Jeder Ladeständer der Multipette stream/Repeater stream kann mit einem neuen Netzteil betrieben werden.
- Um das Netzteil zu identifizieren, befindet sich auf dem Netzteil ein Aufkleber A mit den Namen "Multipette stream/Xstream", "Repeater stream/Xstream" und "Xplorer". Das Netzteil ist für den Bereich von 100 - 240 V ausgelegt.

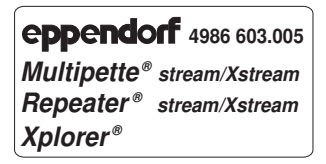

#### Durchführung Akku aufladen

- 1. Zusammengesetztes Netzteil (Bestellnummer 4986 603.005) in eine Steckdose stecken.
- 2. Prüfen Sie in der Multipette stream/Repeater stream, ob ein Akku eingesetzt und angeschlossen ist.
- 3. Ladestecker des Netzteils in die Steckbuchse der Multipette stream/Repeater stream stecken.

Das Display zeigt kurz Device connected to power supply. Der Ladevorgang wird im Display durch ein blinkendes Akkusymbol angezeigt. Bei vollständig entladenem Akku beträgt die Ladezeit mindestens 2 Stunden. Wenn das Akkusymbol aufhört zu blinken, ist der Ladevorgang abgeschlossen.

Der Akku erreicht erst nach mehreren Ladezyklen seine volle Kapazität.

- Sie können auch den zusätzlich erhältlichen Ladeständer 4880 oder das A Ladekarussell 4880 verwenden (siehe [Zubehör auf S. 45\)](#page-44-2). Um die Multipette stream/Repeater stream mit dem Ladekarussell 4880 zu laden, müssen Sie zusätzlich eine passende Ladeschale für die Multipette stream/Repeater stream bestellen.
- <span id="page-20-0"></span>4.4 Combitip advanced und Adapter advanced zusammensetzen

Combitips advanced mit einem Maximalvolumen von 0,1 mL – 10 mL sind sofort einsatzfähig. Combitips advanced mit einem Maximalvolumen von 25 mL und 50 mL können nur mit dem passenden Adapter advanced verwendet werden. Adapter advanced und Combitips advanced besitzen den gleichen Farbcode. Am Hals des Adapter advanced ist zusätzlich das jeweilige Maximalvolumen lesbar.

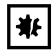

### ACHTUNG! Sensorschäden durch beschädigte oder abgenutzte Adapter.

- ▶ Setzen Sie den Adapter mit dem Combitip immer außerhalb des Dispensers zusammen.
- Verwenden Sie keine beschädigten oder abgenutzten Adapter.
- Verwenden Sie keine Adapter mit beschädigter Codierung.

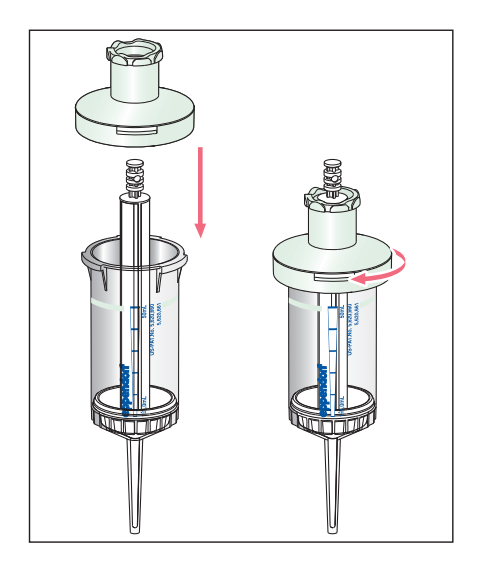

- 1. Adapter auf den Combitip aufsetzen.
- 2. Adapter festdrehen.

Installation

22 Multipette®/Repeater ® (X)stream Deutsch (DE)

<span id="page-21-0"></span>4.5 Combitip einsetzen

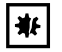

 $\bullet$ 

#### ACHTUNG! Geräteschäden durch falsche Handhabung des eingesetzten Combitip.

- Setzen Sie den Combitip gerade von unten in den Dispenser ein.
- Drehen Sie den eingesetzten Combitip nicht.
- Halten Sie den Dispenser nie am Combitip.

Sie können den Combitip leichter einsetzen, wenn Sie während des Einsetzens den Abwerfer gedrückt halten.

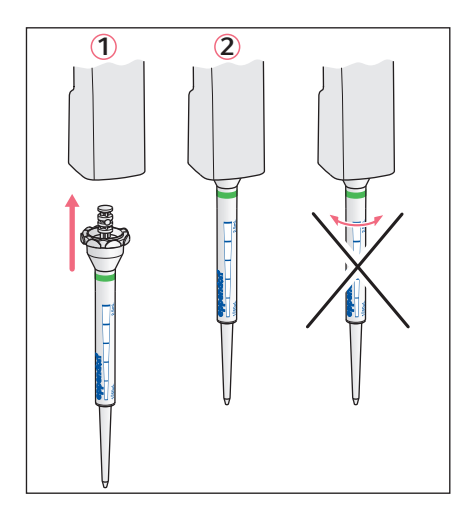

- 1. Falls der Kolben des Combitip herausgeschoben ist, drücken Sie ihn in den Zylinder des Combitip hinein.
- 2. Combitip kräftig in die Öffnung an der Unterseite des Dispensers drücken  $\odot$ , bis der Combitip einrastet 2.

#### <span id="page-22-0"></span>4.6 Combitip entfernen

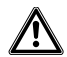

#### VORSICHT! Personenschäden und Schäden an der Multipette stream/ Repeater stream und am Combitip durch Betätigen des Abwerfers zur falschen Zeit.

Es kann Flüssigkeit aus dem Combitip austreten, wenn Sie ihn während der Dosierung abwerfen. Wird der Abwerfer zur falschen Zeit betätigt, wird nur der Zylinder des Combitips gelöst. Der Kolben kann nur gelöst werden, wenn er sich in der Grundstellung befindet.

Betätigen Sie erst den Abwerfer, wenn der Kolben im Combitip seine unterste Position erreicht hat.

Wenn Sie während der Dosierung versehentlich den Abwerfer betätigen und dadurch den Zylinder lösen, erscheint eine Fehlermeldung (siehe [Fehlersuche auf S. 36\)](#page-35-1).

Nach einer Dosierung können Sie den Combitip entfernen. Befindet sich noch Flüssigkeit im Combitip, müssen Sie ihn zuerst entleeren.

#### <span id="page-22-1"></span>4.6.1 Dosierung beenden und Combitip entfernen

1. Alle Abgabeschritte beenden.

Das Display zeigt folgende Information:

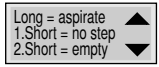

- 2. Multipette stream/Repeater stream über ein Gefäß halten.
- 3. Zweimal die Auslösetaste drücken, um den Kolben in die Grundstellung zu bewegen und die Restflüssigkeit im Combitip gefahrlos abzugeben. Das Display zeigt kurz folgende Information:

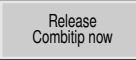

4. Abwerfer drücken und Combitip entfernen.

<span id="page-22-2"></span>4.6.2 Combitip entleeren und entfernen

Möchten Sie eine Dosierung vorzeitig beenden, müssen Sie die Restflüssigkeit aus dem Combitip entleeren, bevor Sie ihn entfernen können.

- 1. Multipette stream/Repeater stream über ein Gefäß halten.
- 2. Die reset-Taste drücken, um den Kolben in die Grundstellung zu bewegen und die Restflüssigkeit im Combitip gefahrlos abzugeben. Das Display zeigt kurz folgende Information:

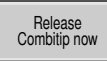

3. Abwerfer drücken und Combitip entfernen.

# Bedienung

24 Multipette®/Repeater ® (X)stream Deutsch (DE)

# <span id="page-23-0"></span>5 Bedienung<br>5.1 Arbeitsprin:

#### <span id="page-23-1"></span>**Arbeitsprinzip**

Dieses Kapitel dient zur Information und ist keine Anleitung. Alle Betriebsmodi haben einen vergleichbaren Arbeitsablauf. Folgende Schritte kommen in jedem Betriebsmodus, außer beim Modus Aspirieren (Asp), vor:

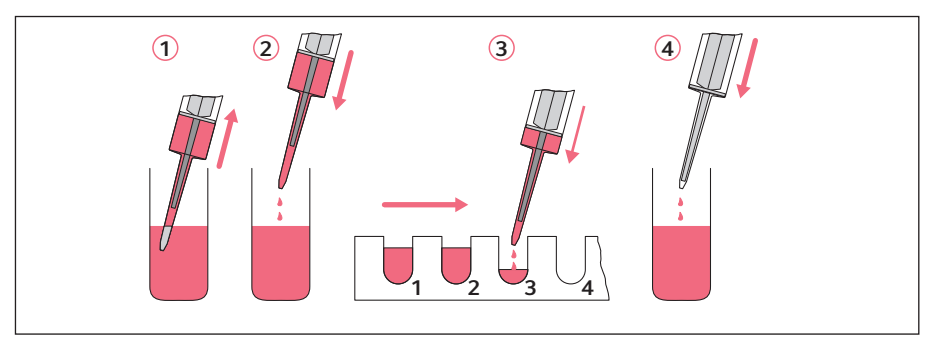

#### Parameter einstellen

- 1. Je nach Betriebsmodus können die verfügbaren Parameter variieren. Für jede Größe des Combitip werden dabei die zuletzt eingestellten Parameter gespeichert.
	- Abgabevolumen (Pip)
	- Abgabevolumen pro Teil-Dosierschritt (Dis, Ads, Seq)
	- Aufnahmevolumen (Asp)
	- Anzahl Dosierschritte (Dis, Ads, Seq, Asp)
	- Aufnahmegeschwindigkeit (alle Betriebsmodi)
	- Abgabegeschwindigkeit (alle Betriebsmodi)
	- Intervallzeit (Ads)

#### Flüssigkeit aufnehmen 1

2. Sie können die Aufnahme abbrechen, indem Sie die Auslöstetaste oder die reset-Taste drücken. Wenn Sie die Aufnahme abbrechen, wird die reduzierte Anzahl der Dosierschritte nicht für die nächste Dosierung gespeichert.

#### Umkehrhub 2

3. Kolben des Combitip positionieren. Dabei tritt Flüssigkeit aus. Dieser Schritt ist ein Sicherheitsschritt und kein Dosierschritt. Der Umkehrhub wird im Display folgendermaßen angezeigt:

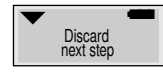

#### Dosierschritte 3

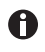

Flüssigkeit immer so steil wie möglich abgeben. Ein Abgabewinkel größer als 45° kann bei den letzten Dispensierschritten zu einem falschen Abgabevolumen führen.

- 4. Flüssigkeit abgeben. Sie können während der Dosierung einige Parameter verändern.
- 5. Nach den Dosierschritten haben Sie zwei Möglichkeiten:

#### • Erneut Flüssigkeit aufnehmen

Weiteren Dosiervorgang mit den vorher eingestellten Parametern durchführen.

• Vollständig entleeren 4 Restflüssigkeit aus dem Combitip abgeben, um die Dosierung abzuschließen und den Combitip zu lösen.

#### <span id="page-24-0"></span>5.2 Multipette stream/Repeater stream vorbereiten

Dieses Kapitel beschreibt die allgemeine Bedienung der Multipette stream/Repeater stream. Die Multipette stream/Repeater stream und Multipette Xstream/ Repeater Xstream unterscheiden sich in den zur Verfügung stehenden Betriebsmodi [\(siehe S. 11\).](#page-10-0) Die Einstellung der Parameter ist für jeden Betriebsmodus identisch.

Gehen Sie folgendermaßen vor, um den Betriebsmodus und die Parameter einzustellen:

Wählen Sie bei höherer Viskosität kleinere Aufnahme- und A Abgabegeschwindigkeiten. Dosieren Sie Lösungen mit einer Viskosität bis zu 300 mPa·s maximal mit einem 25 mL großen Combitip bei kleinster Geschwindigkeit. Mit einem 50 mL Combitip darf die Viskosität maximal 100 mPa·s betragen.

- 1. Passenden Combitip auswählen und einsetzen. Die Größe des Combitip wird von der Multipette stream/Repeater stream automatisch erkannt und für ca. 1 Sekunde im Display eingeblendet.
- 2. Wenn sich die Multipette stream/Repeater stream im Sleep-Modus befindet, drücken Sie eine beliebige Taste, um sie zu aktivieren.
- 3. Mit dem Wahlrad den gewünschten Betriebsmodus einstellen. Im Display wird kurz der gewählte Modus eingeblendet. Das Startdisplay zeigt die Parameter der letzten Durchführung mit einem Combitip der selben Größe an.
- 4. Parameter einstellen. In allen Betriebsmodi können Sie auch während der Durchführung einige Parameter verändern. Drücken Sie dafür während der Durchführung die select-Wippe und stellen Sie die Parameter ein.
	- Mit der select-Wippe wechseln Sie zwischen den Parametern.
	- Mit der +/- Wippe verändern Sie den Parameter.
- 5. Auslösetaste drücken, um Ihre Einstellungen zu speichern. Im Display erscheint:

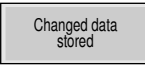

Wenn Sie vor dem Drücken der Auslösetaste den Combitip abwerfen, werden die Änderungen nicht gespeichert.

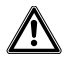

#### VORSICHT! Personenschäden und Schäden an der Multipette stream/ Repeater stream und am Combitip durch Betätigen des Abwerfers zur falschen Zeit.

Es kann Flüssigkeit aus dem Combitip austreten, wenn Sie ihn während der Dosierung abwerfen. Wird der Abwerfer zur falschen Zeit betätigt, wird nur der Zylinder des Combitips gelöst. Der Kolben kann nur gelöst werden, wenn er sich in der Grundstellung befindet.

- Betätigen Sie erst den Abwerfer, wenn der Kolben im Combitip seine unterste Position erreicht hat.
- 6. Zur Durchführung lesen Sie im Kapitel Ihres gewählten Betriebsmodus weiter. Die Dosierung führen Sie mit der Auslösetaste durch. Wenn Sie während der Aufnahme oder Abgabe der Flüssigkeit die Auslösetaste oder die reset-Taste drücken, unterbrechen Sie die Dosierung.

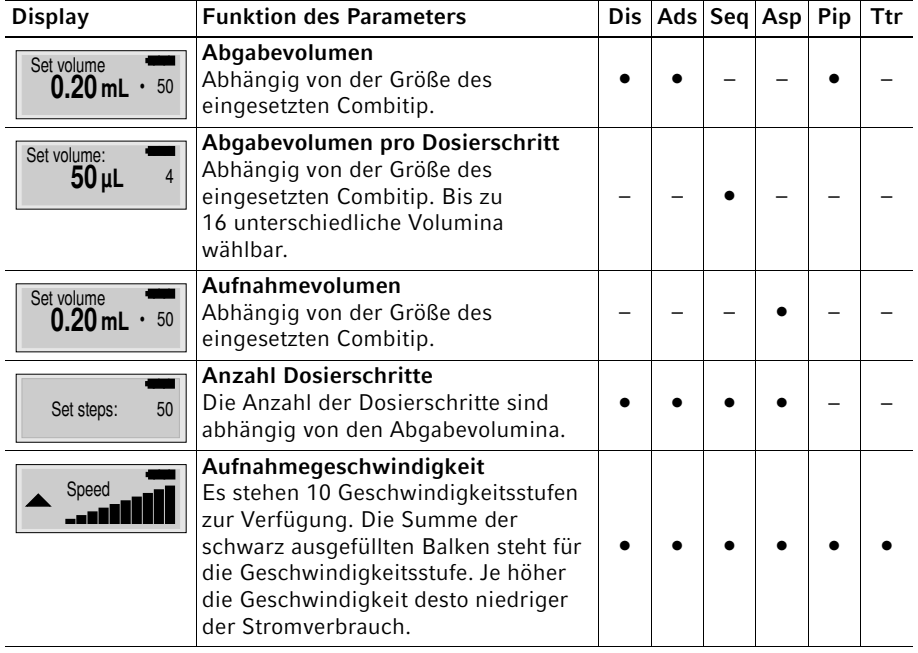

#### <span id="page-25-0"></span>5.3 Parameter der Multipette stream/Repeater stream

#### Multipette®/Repeater ® (X)stream 27 Bedienung Deutsch (DE)

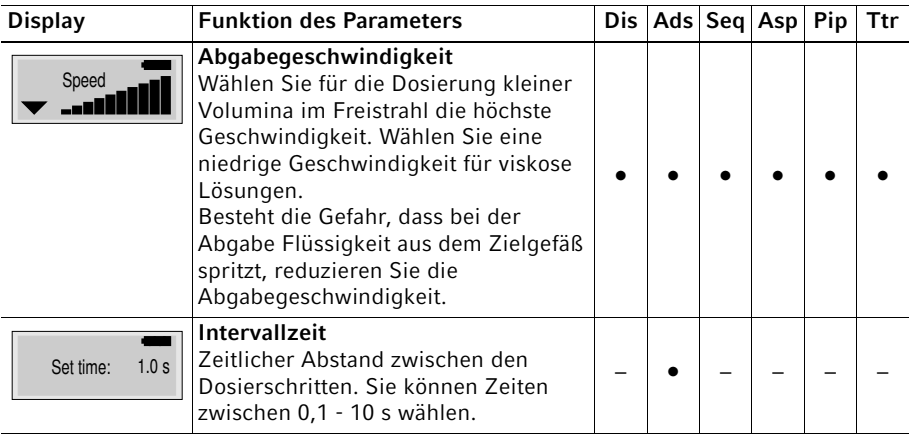

# <span id="page-26-0"></span>5.4 Dispensieren

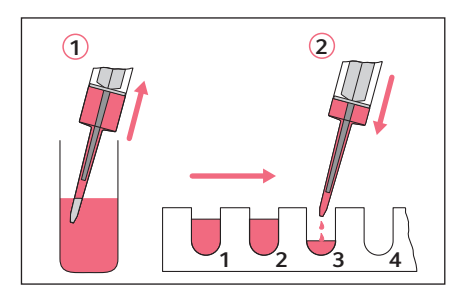

Beim Dispensieren geben Sie die aufgenommene Flüssigkeit in gleichen Teilvolumina schrittweise ab. Mit dem kleinsten Dosiervolumen und einem vollständig gefüllten Combitip sind 100 Abgabeschritte möglich.

- 1. Multipette stream/Repeater stream vorbereiten.
- 2. Combitip in die aufzunehmende Flüssigkeit eintauchen.
- 3. Auslösetaste drücken. Die Flüssigkeit wird aufgenommen. Anschließend steht im Display:

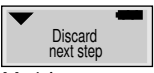

- 4. Multipette stream/Repeater stream über ein Abfallgefäß oder das Vorratsgefäß halten und Auslösetaste drücken. Dieser Schritt ist kein Dosierschritt. Der Umkehrhub wird ausgeführt.
- 5. Combitip über das erste Gefäß halten, in welches die Flüssigkeit abgegeben werden soll.
- 6. Auslösetaste drücken, um die Flüssigkeit abzugeben. Wiederholen Sie den Vorgang für jeden weiteren Dispensierschritt. Nach jedem Dosierschritt wird im Display das

#### Bedienung

28 Multipette®/Repeater ® (X)stream Deutsch (DE)

> Volumen des nächsten Abgabeschritts und die Anzahl der übrigen Abgabeschritte eingeblendet.

Nach der vollständigen Abgabe steht im Display:

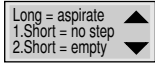

- 7. Sie haben jetzt zwei Auswahlmöglichkeiten:
	- Flüssigkeit erneut aufnehmen
		- a Combitip in die zu dosierende Flüssigkeit eintauchen.
		- b Auslösetaste für 2 Sekunden gedrückt halten, um die Flüssigkeit aufzunehmen.
	- Combitip vollständig entleeren und entfernen
		- a Multipette stream/Repeater stream über ein Gefäß halten, um die restliche Flüssigkeit abzugeben.
		- b Auslösetaste zwei Mal drücken, um die restliche Flüssigkeit zu entleeren.
		- c Combitip entfernen.
- <span id="page-27-0"></span>5.5 Automatisches Dispensieren

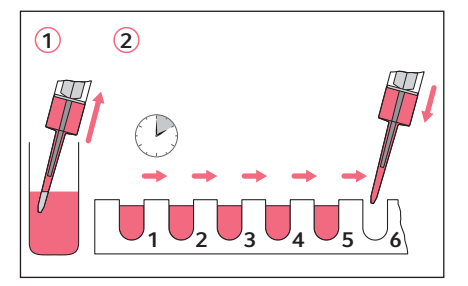

Der Modus Ads wird bei gedrückt gehaltener Auslösetaste automatisch ausgeführt. Dieser Modus ist speziell bei längeren Dispensierreihen (Befüllung von Platten) gegenüber dem Modus Dis angenehmer und schneller. Das Abgabevolumen, die Abgabegeschwindigkeit sowie die Intervallzeit können während der Abgabe verändert werden.

- 1. Multipette stream/Repeater stream vorbereiten [\(siehe S. 25\).](#page-24-0) Bei der Befüllung von Platten mit 96 Wells empfehlen wir Ihnen, je nach Flüssigkeit, zwischen 0,6 s bis 2 s Intervallzeit einzustellen.
- 2. Combitip in die aufzunehmende Flüssigkeit eintauchen.
- 3. Auslösetaste drücken. Die Flüssigkeit wird aufgenommen. Anschließend steht im Display:

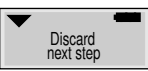

- 4. Multipette stream/Repeater stream über ein Abfallgefäß oder das Vorratsgefäß halten und Auslösetaste drücken. Der Umkehrhub wird ausgeführt. Dieser Schritt ist kein Dosierschritt.
- 5. Combitip über das erste Gefäß halten, in welches die Flüssigkeit abgegeben werden soll.

6. Auslösetaste gedrückt halten, um die Flüssigkeit automatisch abzugeben. Bewegen Sie innerhalb der zuvor eingestellten Intervallzeit die Multipette stream/Repeater stream zum nächsten Gefäß. Wird die Auslösetaste losgelassen, werden die nächsten Dosierschritte nicht ausgeführt. Anschließend können Sie die Dosierung mit gedrückt gehaltener Auslösetaste fortsetzen.

Nach der vollständigen Abgabe steht im Display:

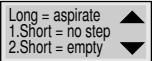

7. Sie haben jetzt zwei Auswahlmöglichkeiten:

#### • Flüssigkeit erneut aufnehmen

- a Combitip in die zu dosierende Flüssigkeit eintauchen.
- b Auslösetaste für 2 Sekunden gedrückt halten, um die Flüssigkeit aufzunehmen.
- Combitip vollständig entleeren und entfernen
	- a Multipette stream/Repeater stream über ein Gefäß halten, um die restliche Flüssigkeit abzugeben.
	- b Auslösetaste zwei Mal drücken, um die restliche Flüssigkeit zu entleeren.
	- c Combitip entfernen.

### <span id="page-28-0"></span>5.6 Sequentielles Dispensieren

(nur Multipette Xstream/Repeater Xstream)

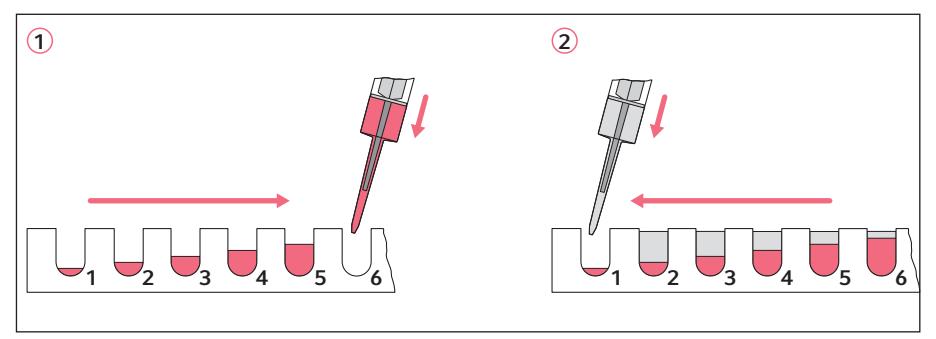

Dieser Modus eignet sich besonders für Verdünnungsreihen. Dosieren Sie dafür zwei unterschiedliche Flüssigkeiten mit gleichen Volumina gegenläufig. So erhalten Sie unterschiedliche Verdünnungen bei gleichem Gesamtvolumen. Sie können im Modus Seq bis zu 16 unterschiedliche Volumina dispensieren. Während der Abgabe können Sie die Geschwindigkeit verändern. Die Abgabegeschwindigkeit gilt für alle Dispensiervolumina. Die Anzahl der Dispensierschritte und die unterschiedlichen Dispensiervolumina können während der Durchführung nicht geändert werden. Übersteigt die Summe aller Abgabevolumina das Nennvolumen des Combitip, erscheint im Display für die folgenden Dosierschritte: "nnnnn". Wir empfehlen diese Dosierschritte vor der Dosierung zu löschen, um Bedienfehler zu vermeiden. Reduzieren Sie dafür die Anzahl der Dosierschritte beim Parameter Set steps.

### Bedienung

- 30 Multipette®/Repeater ® (X)stream Deutsch (DE)
	- 1. Multipette stream/Repeater stream vorbereiten.
	- 2. Combitip in die aufzunehmende Flüssigkeit eintauchen.
	- 3. Auslösetaste drücken, um die Flüssigkeit aufzunehmen. Anschließend steht im Display:

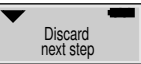

4. Multipette stream/Repeater stream über ein Abfallgefäß oder das Vorratsgefäß halten und Auslösetaste drücken.

Der Umkehrhub wird ausgeführt. Dieser Schritt ist kein Dosierschritt.

- 5. Combitip über das erste Gefäß halten, in welches die Flüssigkeit abgegeben werden soll.
- 6. Auslösetaste drücken, um die Flüssigkeit abzugeben. Wiederholen Sie den Vorgang für jedes weitere Gefäß.

 Im Display wird das Abgabevolumen und die Nummer des nächsten Abgabeschrittes angezeigt.

Nach der vollständigen Abgabe steht im Display:

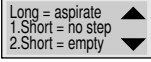

- 7. Sie haben jetzt zwei Auswahlmöglichkeiten:
	- Flüssigkeit erneut aufnehmen
		- a Combitip in die zu dosierende Flüssigkeit eintauchen.
		- b Auslösetaste für 2 Sekunden gedrückt halten, um die Flüssigkeit aufzunehmen.
	- Combitip vollständig entleeren und entfernen
		- a Multipette stream/Repeater stream über ein Gefäß halten, um die restliche Flüssigkeit abzugeben.
		- b Auslösetaste zwei Mal drücken, um die restliche Flüssigkeit zu entleeren.
		- c Combitip entfernen.

### <span id="page-30-0"></span>5.7 Aspirieren

(nur Multipette Xstream/Repeater Xstream)

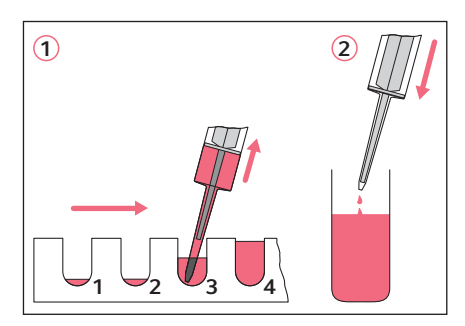

Im Modus Asp nehmen Sie ein definiertes Volumen mehrfach hintereinander in den Combitip auf, zum Beispiel um aus den Wells einer Platte ein bestimmtes Volumen zu entnehmen. Der Modus Asp verläuft annähernd umgekehrt zum Modus Dis. Aufnahmevolumen, Aufnahmeschritte und Geschwindigkeiten können während der Aufnahme verändert werden. Nach der Aufnahme der Teilvolumina geben Sie das Gesamtvolumen in ein Gefäß ab.

- 1. Multipette stream/Repeater stream vorbereiten. Um die Aufwirbelung eines Sediments zu verhindern oder um eine Phasengrenze zu beachten, wählen Sie eine niedrige Aufnahmegeschwindigkeit.
- 2. Auslösetaste drücken. Im Display steht:

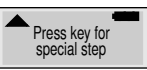

- 3. Multipette stream/Repeater stream über ein Abfallgefäß oder das Vorratsgefäß halten und Auslösetaste drücken um "special step" ohne Flüssigkeitsaufnahme auszulösen. Der Umkehrhub wird ausgeführt. Dieser Schritt ist kein Dosierschritt.
- 4. Combitip in die aufzunehmende Flüssigkeit eintauchen. Auslösetaste drücken, um die Flüssigkeit aufzunehmen. Wiederholen Sie den Vorgang für jedes weitere Well. Im Display wird das Aufnahmevolumen und die Nummer des nächsten Aufnahmeschrittes angezeigt.
- 5. Erneut die Auslösetaste drücken. Im Display steht anschließend:

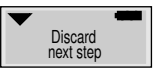

- 6. Combitip über das Gefäß halten, in welches die Flüssigkeit abgegeben werden soll.
- 7. Auslösetaste drücken, um die Flüssigkeit abzugeben. Nach der Abgabe wird kurz im Display eingeblendet:

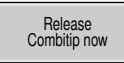

8. Combitip entfernen.

Bedienung

32 Multipette®/Repeater ® (X)stream Deutsch (DE)

### <span id="page-31-0"></span>5.8 Pipettieren

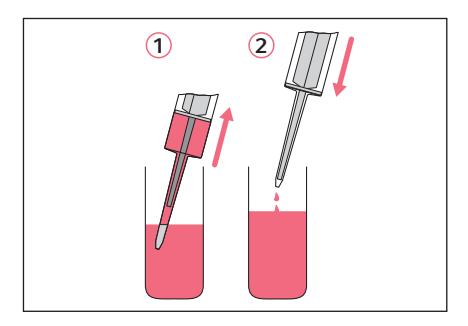

Wenn Sie ein Volumen nur einmal dosieren möchten, verwenden Sie den Modus Pip. Sie können den Modus Pip auch zum Mischen einer Lösung verwenden, indem Sie eine Flüssigkeit mehrfach aufnehmen und abgeben. Muss eine Lösung mit kleinerer Geschwindigkeit im Mode Dis abgegeben werden, aber vorher schnell gemischt werden, können Sie dieses durch Kombination dieser beiden Modi erreichen.

- 1. Multipette stream/Repeater stream vorbereiten.
- 2. Combitip in die aufzunehmende Flüssigkeit eintauchen.
- 3. Auslösetaste drücken, um die Flüssigkeit aufzunehmen. Im Display steht:

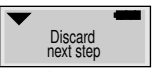

4. Multipette stream/Repeater stream über ein Abfallgefäß oder das Vorratsgefäß halten und Auslösetaste drücken.

Der Umkehrhub wird ausgeführt. Dieser Schritt ist kein Dosierschritt.

5. Combitip über das Zielgefäß halten. Auslösetaste drücken, um die Flüssigkeit abzugeben.

Nach der vollständigen Abgabe steht im Display:

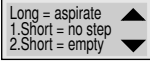

6. Sie haben jetzt zwei Auswahlmöglichkeiten:

#### • Flüssigkeit erneut aufnehmen

- a Combitip in die zu dosierende Flüssigkeit eintauchen.
- b Auslösetaste für 2 Sekunden gedrückt halten, um die Flüssigkeit aufzunehmen.
- Combitip vollständig entleeren und entfernen
	- a Multipette stream/Repeater stream über ein Gefäß halten, um die restliche Flüssigkeit abzugeben.
	- b Auslösetaste zwei Mal drücken, um die restliche Flüssigkeit zu entleeren.
	- c Combitip entfernen.

### <span id="page-32-0"></span>5.9 Titrieren

(nur Multipette Xstream/Repeater Xstream)

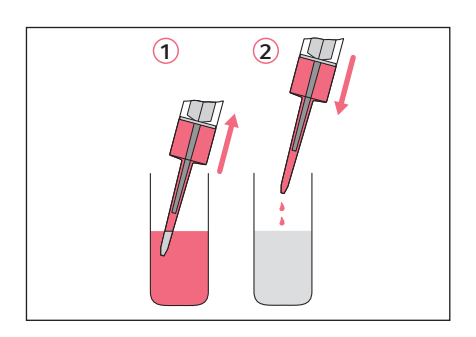

Im Modus Ttr können Sie eine Flüssigkeit bei gedrückt gehaltener Auslösetaste automatisch oder bei mehrfach gedrückter Auslösetaste schrittweise abgeben. Wird die Auslösetaste losgelassen, stoppt die Kolbenbewegung und es wird das abgegebene Volumen angezeigt. Bei der Fortsetzung der Titration wird die Abgabegeschwindigkeit automatisch reduziert. Die Geschwindigkeit wird auch bei gesperrter +/- Wippe reduziert. Die Geschwindigkeit kann während des Titrierens verändert werden, indem Sie die select-Wippe bewegen und die Geschwindigkeit mit der +/- Wippe verändern.

- 1. Multipette Xstream/Repeater Xstream vorbereiten.
- 2. Combitip in die aufzunehmende Flüssigkeit eintauchen.
- 3. Auslösetaste drücken, um die Flüssigkeit in den Combitip aufzunehmen, bis dieser vollständig gefüllt ist. Wenn weniger Flüssigkeit als das Nennvolumen des Combitip aufgenommen werden soll, stoppen Sie die Aufnahme mit der Auslösetaste. Bei der ersten Flüssigkeitsaufnahme steht im Display:

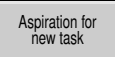

Anschließend steht im Display:

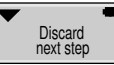

4. Multipette Xstream/Repeater Xstream über ein Abfallgefäß oder das Vorratsgefäß halten und Auslösetaste drücken.

Der Umkehrhub wird ausgeführt. Dieser Schritt ist kein Dosierschritt.

5. Combitip über das Gefäß halten, in welches die Flüssigkeit titriert werden soll.

# Start Titration

6. Auslösetaste gedrückt halten, oder schrittweise drücken, um die Flüssigkeit abzugeben.

Beim Loslassen der Auslösetaste stoppt die Kolbenbewegung und im Display wird die Summe der bisher titrierten Volumina angezeigt.

Mit jedem Abgabeschritt verringert sich die Geschwindigkeit. Damit können Sie sich an den Umschlagspunkt herantasten.

### Bedienung

- 34 Multipette®/Repeater ® (X)stream Deutsch (DE)
	- 7. Wenn Sie die Titration abgeschlossen haben, bevor der Combitip entleert ist, halten Sie die Multipette Xstream/Repeater Xstream über ein Abfallgefäß und drücken Sie die reset-Taste, um den Combitip zu entleeren.

Nach dem Beenden des Entleerens steht im Display das Ergebnis der Titration. Wird das gesamte Volumen des Combitip benötigt, erscheint im Display:

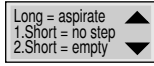

- 8. Sie haben jetzt zwei Auswahlmöglichkeiten:
	- Flüssigkeit erneut aufnehmen
		- a Combitip in die aufzunehmende Flüssigkeit eintauchen.
		- b Auslösetaste für 2 Sekunden gedrückt halten, um die Flüssigkeit aufzunehmen. Anschließend können Sie die Titration fortsetzen. Die Abgabevolumina werden zu dem bisher titrierten Volumen addiert. Es kann das Volumen von mindestens 10 Befüllungen eines Combitip angezeigt werden. Eine Bereichsüberschreitung wird mit "nnnnn" angezeigt.
	- Combitip vollständig entleeren und entfernen
		- a Multipette Xstream/Repeater Xstream über ein Gefäß halten, um die restliche Flüssigkeit abzugeben.
		- b Auslösetaste zwei Mal drücken, um die restliche Flüssigkeit zu entleeren. Danach zeigt das Display das titrierte Volumen an.
		- c Combitip entfernen. Anschließend erlischt die Volumenanzeige.

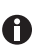

- Das Volumen der letzten korrekt beendeten Titration wird gespeichert und wird in den Geräteeinstellungen angezeigt [\(siehe S. 35\).](#page-34-0)
- <span id="page-33-0"></span>5.10 Durchführung anhalten oder abbrechen

Sie können die Durchführung im Notfall folgendermaßen abbrechen:

#### Bei der Aufnahme

reset-Taste oder Auslösetaste drücken. Nach einer abgebrochenen Aufnahme kann das aufgenommene Teilvolumen dosiert werden.

#### Bei der Abgabe

1. reset-Taste drücken.

Die Kolbenbewegung wird gestoppt. Nach einer gestoppten Abgabe ist keine korrekte Dosierung des Restvolumens möglich.

- 2. Multipette stream/Repeater stream über ein leeres Gefäß oder das Vorratgefäß halten.
- 3. Erneut die reset-Taste drücken, um die gesamte Flüssigkeit aus dem Kolben des Combitip abzugeben.

#### <span id="page-34-0"></span>5.11 Geräteeinstellungen anpassen

Unter den Geräteparametern können Sie übergeordnete Einstellungen vornehmen und ergänzende Informationen einsehen. Die akustischen Rückmeldungen bei Fehlern können nicht deaktiviert werden. Folgende Einstellungen und Informationen stehen zur Verfügung:

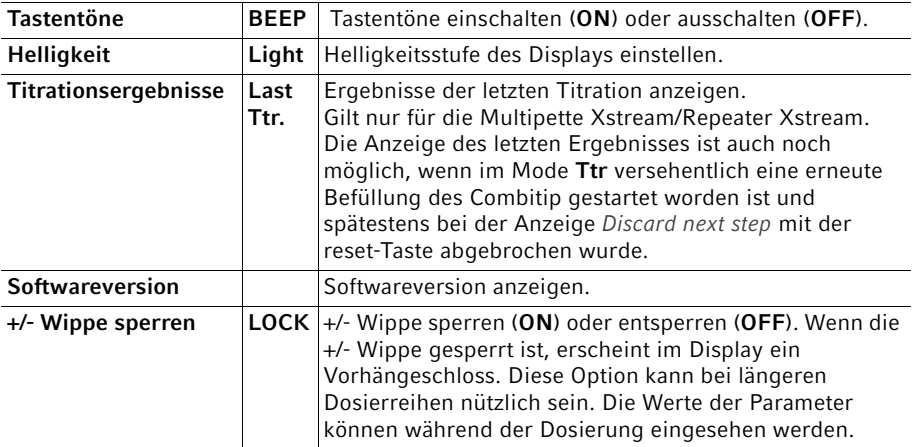

Sie gelangen folgendermaßen zu den Geräteeinstellungen:

1. Wenn sich ein Combitip in der Multipette stream/Repeater stream befindet: Abwerfer drücken.

Anschließend steht im Display:

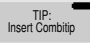

2. Beide Wippen gleichzeitig nach oben drücken. Anschließend wird im Display kurz eingeblendet:

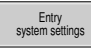

- 3. Mit der select-Wippe den Parameter auswählen, den Sie ändern möchten.
- 4. Mit der +/- Wippe die Einstellung des gewählten Parameters ändern.
- 5. Auslösetaste drücken, um das Menü zu verlassen. Wenn die Einstellungen erfolgreich gespeichert wurden, erscheint kurz im Display:

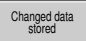

36 Multipette®/Repeater ® (X)stream Deutsch (DE)

#### <span id="page-35-0"></span>6 Problembehebung

<span id="page-35-1"></span>6.1 Fehlersuche

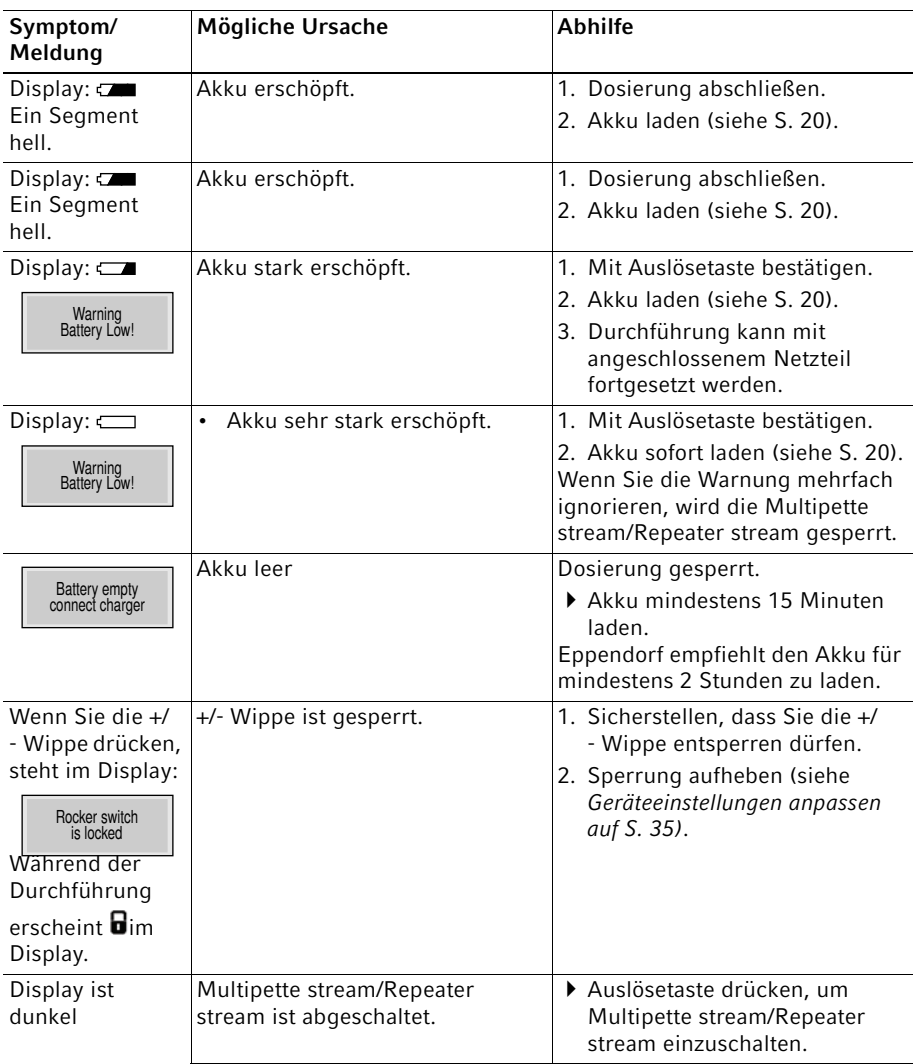

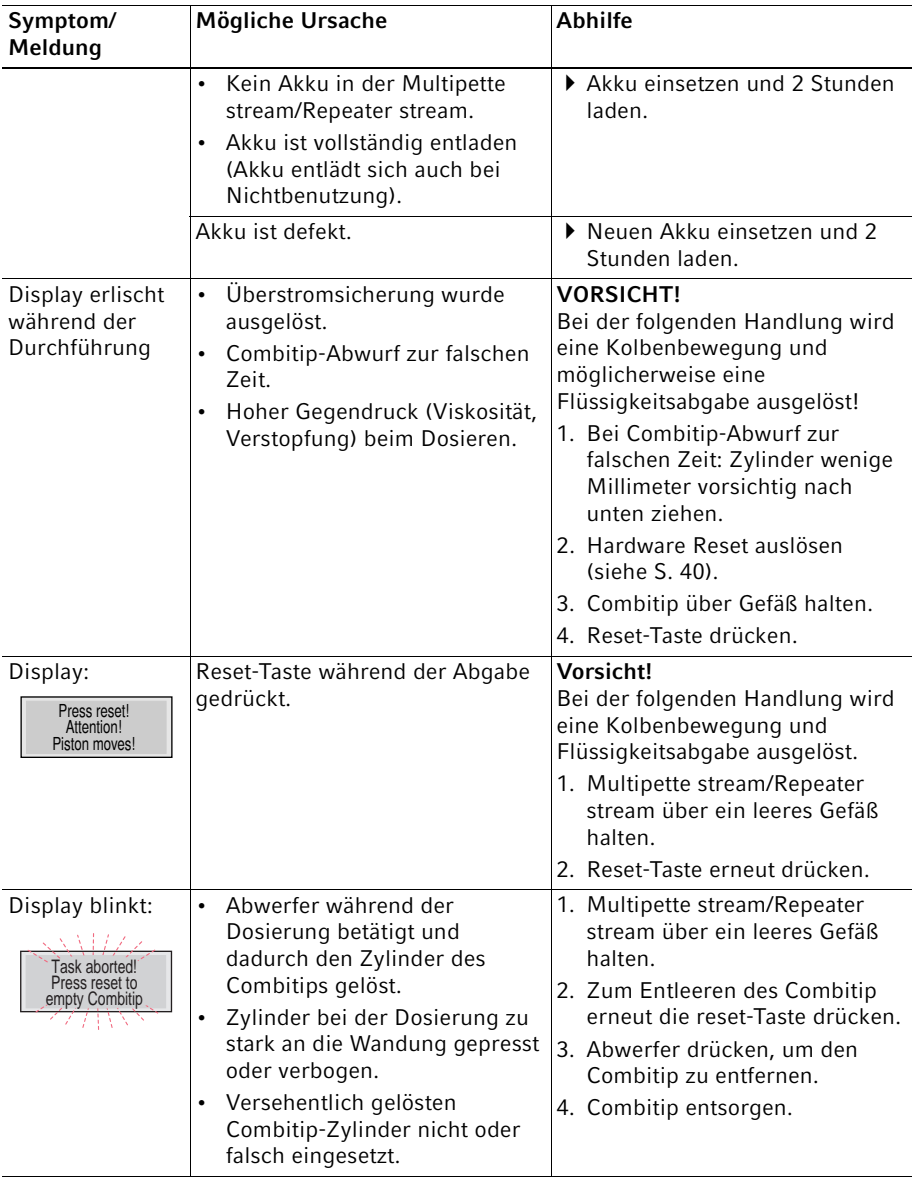

37

Multipette®/Repeater ® (X)stream Deutsch (DE)

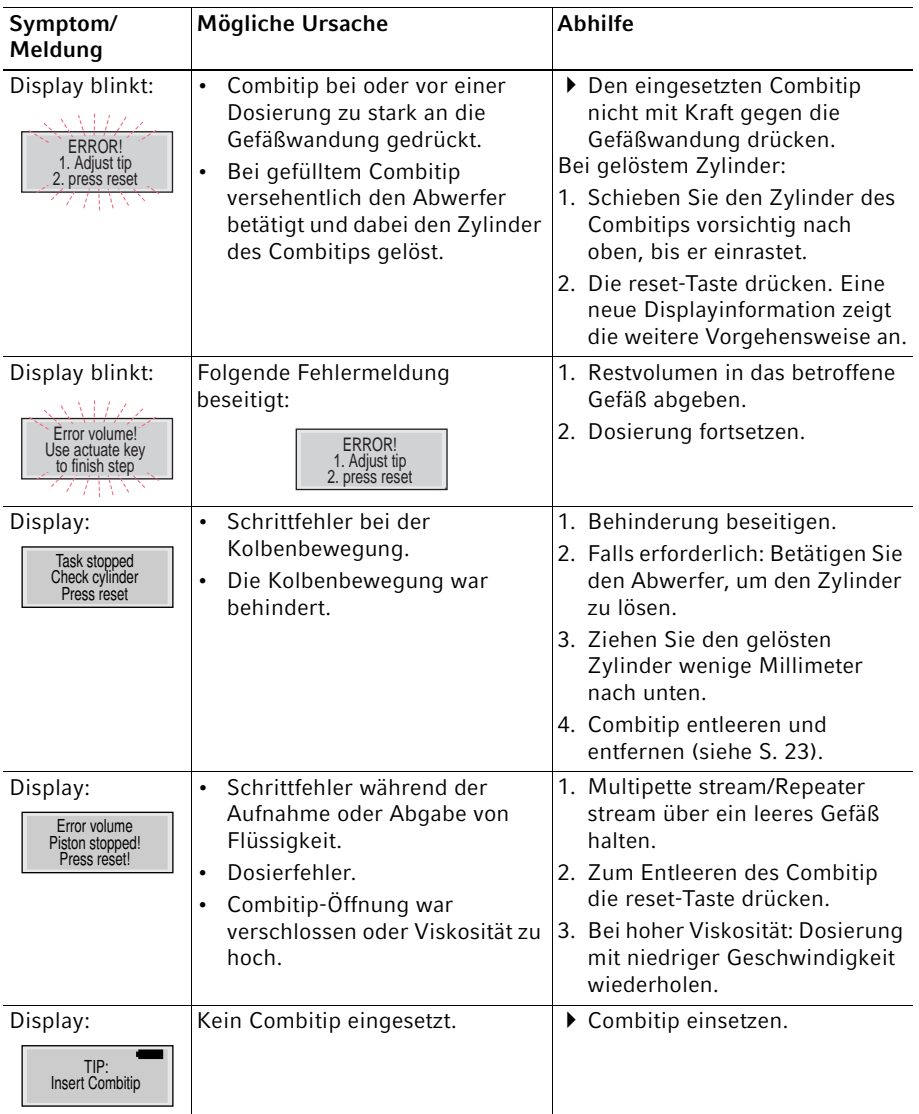

38

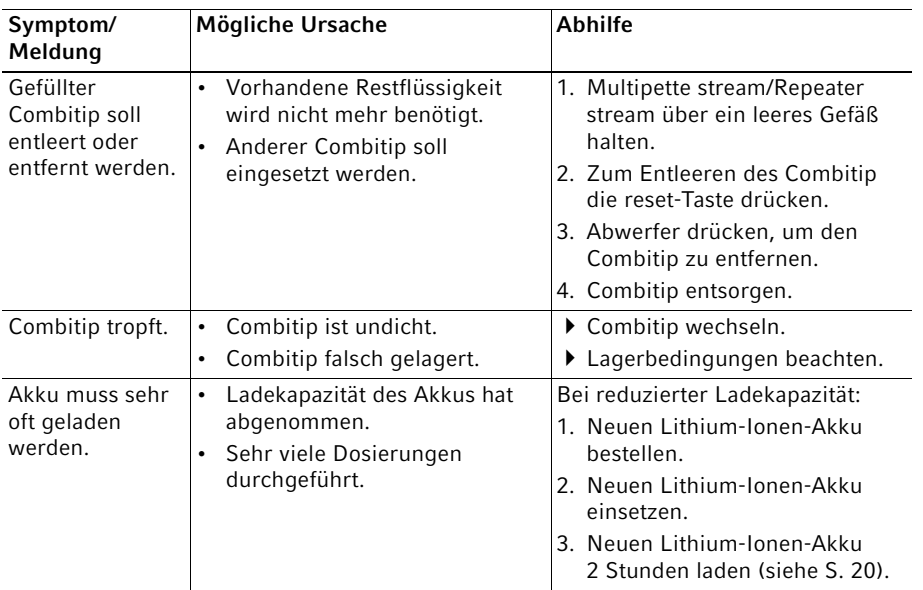

Weitere im Display erscheinende Fehlermeldungen sind nur für die Fehlerdiagnose durch den Service von Bedeutung. Lässt sich die Fehlermeldung durch Drücken der reset-Taste oder durch Auslösen des Hardware Reset nicht beseitigen, wenden Sie sich an Ihren lokalen Eppendorf-Partner.

#### Vermeidung von Dosierfehlern

Die Präzision und Richtigkeit der Multipette stream/Repeater stream muss regelmäßig überprüft werden. Sie finden eine Standard Operating Procedure (SOP) für die Multipette stream/Repeater stream auf unserer Homepage www.eppendorf.com.

40 Multipette®/Repeater ® (X)stream Deutsch (DE)

#### <span id="page-39-0"></span>6.2 Selbsttest der Pipette

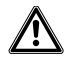

VORSICHT! Personen- und Sachschäden durch Freisetzung von Probenmaterial beim Auslösen des Selbsttests.

Beim Auslösen des Selbsttests wird die Flüssigkeit aus dem Combitip abgegeben.

Halten Sie die Multipette stream/Repeater stream über ein leeres Gefäß, während Sie den Selbsttest auslösen.

Sie können die Multipette stream/Repeater stream überprüfen, indem Sie folgendermaßen vorgehen:

- 1. Stellen Sie sicher, dass sich der Combitip in der Grundstellung befindet, oder kein Combitip eingesetzt ist.
- 2. Multipette stream/Repeater stream über ein leeres Gefäß halten.
- 3. Reset-Taste für 5 Sekunden gedrückt halten. Der Selbsttest beginnt und im Display erscheint die Softwareversion der Multipette stream/Repeater stream. Sofern der Selbsttest erfolgreich war, erscheint im Display: Check procedure OK

#### <span id="page-39-1"></span>6.3 Hardware-Reset

Der Hardware-Reset unterbricht die Stromverbindung zum Lithium-Ionen-Akku. Lösen Sie den Hardware-Reset nur in Notfällen aus, beispielsweise nach dem Auslösen einer Überstromsicherung.

#### Ohne eingesetzten Combitip

Drücken Sie mit der Spitze eines 5 mL-Combitip, oder einem anderen spitzen Gegenstand, auf den Kontaktpunkt in der Mitte des Wahlrads.

#### Mit eingesetztem Combitip

- 1. Drücken Sie mit der Spitze eines 5 mL-Combitip, oder einem anderen spitzen Gegenstand, auf den Kontaktpunkt in der Mitte des Wahlrads.
- 2. Multipette stream/Repeater stream über ein Abfallgefäß halten.
- 3. Die rote reset-Taste drücken.

Der Kolben des Combitips wird in die Grundstellung gefahren.

Nach dem Reset wird im Display für einige Sekunden die Softwareversion angezeigt.

# <span id="page-40-0"></span>7 Instandhaltung<br>7.1 Reinigung

#### <span id="page-40-1"></span>Reinigung

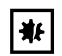

排|

#### ACHTUNG! Geräteschäden durch falsche Reinigungsmittel oder scharfe Gegenstände.

Falsche Reinigungsmittel können das Gerät beschädigen.

- Verwenden Sie keine ätzenden Reinigungsmittel, scharfen Lösungsmittel oder schleifenden Poliermittel.
- Beachten Sie die Materialangaben.
- Beachten Sie die Informationen zur chemischen Beständigkeit (siehe CD).
- ▶ Reinigen Sie die Multipette stream/Repeater stream nicht mit Aceton oder ähnlich wirkenden organischen Lösungsmitteln.
- Reinigen Sie die Multipette stream/Repeater stream nicht mit scharfen Gegenständen.

#### ACHTUNG! Geräteschäden durch eintretende Flüssigkeit.

- Lassen Sie keine Flüssigkeiten in das Gehäuseinnere gelangen.
- Ist Flüssigkeit in das Gehäuseinnere eingedrungen, lassen Sie die Innenteile nur von Servicepartnern der Eppendorf AG reparieren. Setzen Sie sich vor der Rücksendung mit Ihrem zuständigen Vertriebsbüro in Verbindung.

Führen Sie folgende Handlungen durch:

- 1. Verunreinigungen im Bereich der Compitip-Aufnahme vorsichtig mit einem Wattestäbchen entfernen.
- 2. Gehäuse der Multipette stream/Repeater stream vorsichtig mit einem leicht befeuchteten oder trockenen Tuch abwischen.

#### <span id="page-40-2"></span>7.2 Wartung

Wir empfehlen jegliche Wartung und Instandhaltung ausschließlich von der Eppendorf AG oder Eppendorf Servicepartnern durchführen zu lassen. Bei missbräuchlicher Anwendung oder Öffnung durch Unbefugte erlischt der Gewährleistungsanspruch.

### Technische Daten

42 Multipette®/Repeater ® (X)stream Deutsch (DE)

# <span id="page-41-0"></span>8 Technische Daten<br>8.1 Messabweichunger

<span id="page-41-1"></span>8.1 Messabweichungen mit der Multipette (X)stream/Repeater (X)stream

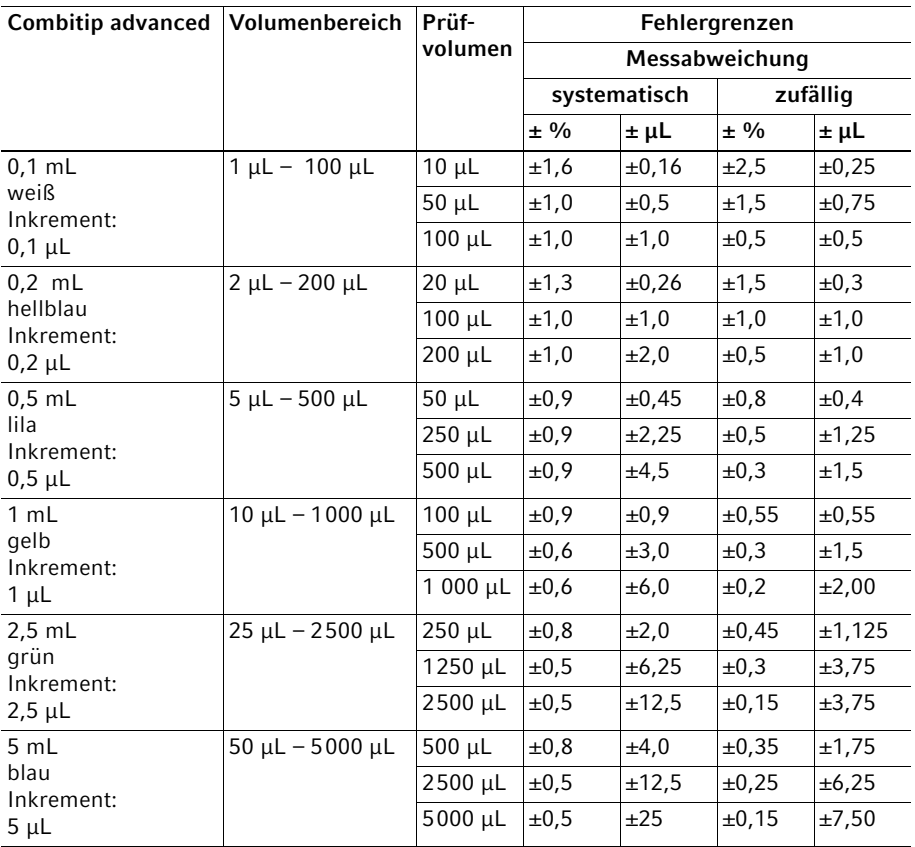

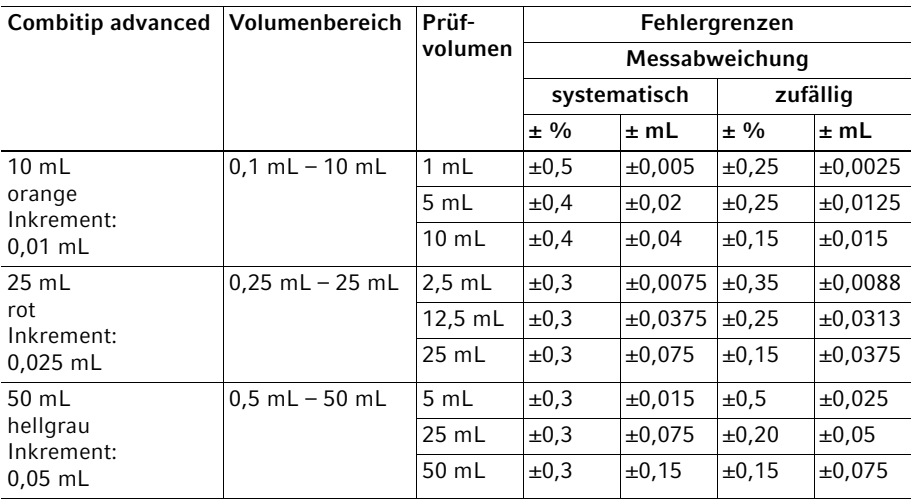

Prüfbedingungen und Prüfauswertung in Übereinstimmung mit ISO 8655, Teil 6. Prüfung mit eichamtlich geprüfter Feinwaage mit Verdunstungsschutz.

- Anzahl der Bestimmungen: 10
- Verwendung von Wasser gemäß ISO 3696
- Prüfung bei 20 °C 25 °C ±0,5 °C
- Dosierung an die Gefäßwand
- Prüfung der Volumina im Modus Dis
- Eingestellte Geschwindigkeitsstufen: 7

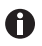

Die Prüfvolumina für die systematische und zufällige Messabweichung der Multipette (X)stream/Repeater (X)stream entsprechen den Vorgaben aus der ISO 8655, Teil 5.

44 Multipette®/Repeater ® (X)stream Deutsch (DE)

# 8.1.1 Akku

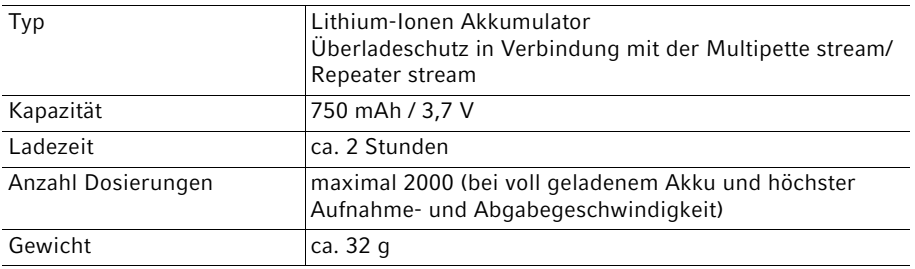

# 8.1.2 Netzteil

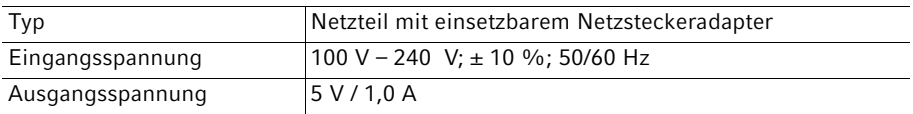

# 8.1.3 Multipette stream/Repeater stream

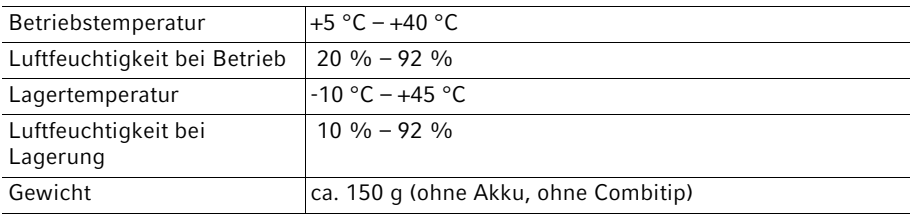

# <span id="page-44-0"></span>9 Bestellinformationen<br>9.1 Multipette stream/Rep

<span id="page-44-1"></span>Multipette stream/Repeater stream

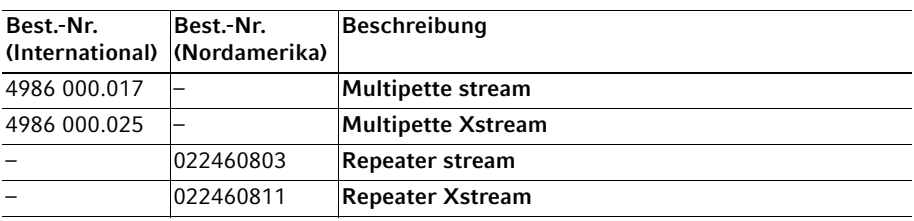

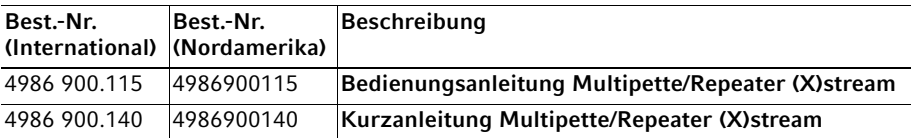

# <span id="page-44-2"></span>9.2 Zubehör

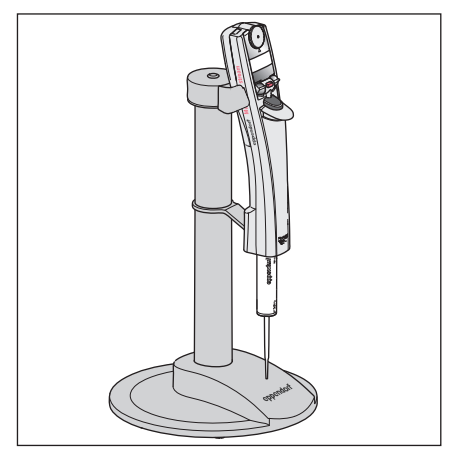

Ladeständer 4880 Für die Multipette stream/Repeater stream

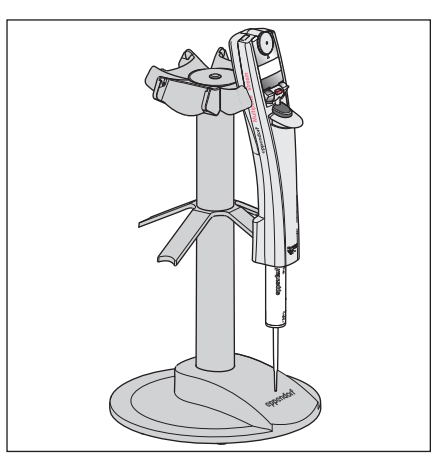

Modifiziertes Ladekarussell 4880 Für Xplorer Pipetten und eine Multipette stream/Repeater stream

46 Multipette®/Repeater ® (X)stream Deutsch (DE)

> Für die Aufbewahrung der Multipette stream/Repeater stream und das gleichzeitige Laden des Lithium-Ionen-Akkus kann ein Ladeständer oder ein Ladekarussell verwendet werden.

Das im Zubehör der Multipette stream/Repeater stream befindliche Netzteil können Sie an den Ladeständer anschließen. Das Ladekarussell wird mit einem leistungsstärkeren Netzteil ausgeliefert.

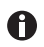

Das Ladekarussell 4880 ist für Xplorer Pipetten vorgesehen. Um die Multipette stream/Repeater stream im Ladekarussel aufzubewahren und zu laden, müssen Sie eine Multipette stream/Repeater stream-Ladeschale bestellen und gegen eine Xplorer-Ladeschale austauschen. Die Ladeschale für eine Multipette stream/Repeater stream ist teilweise blau eingefärbt.

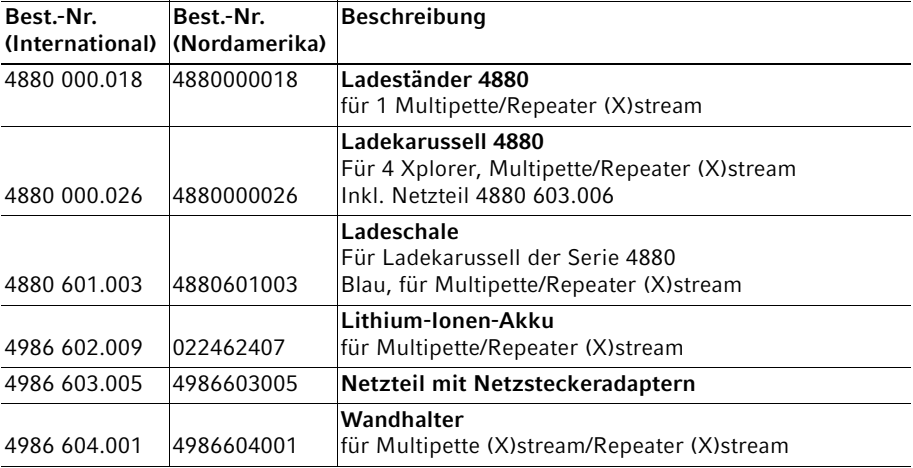

#### <span id="page-45-0"></span>9.3 Combitips advanced

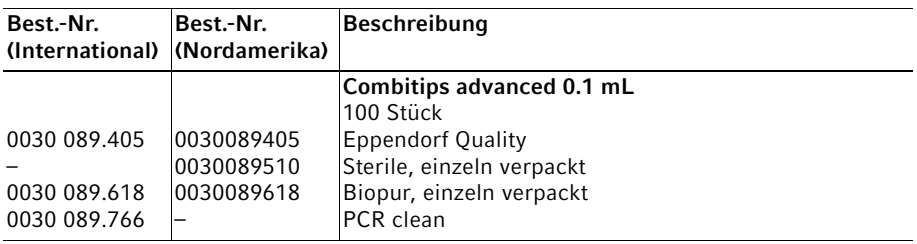

#### Bestellinformationen

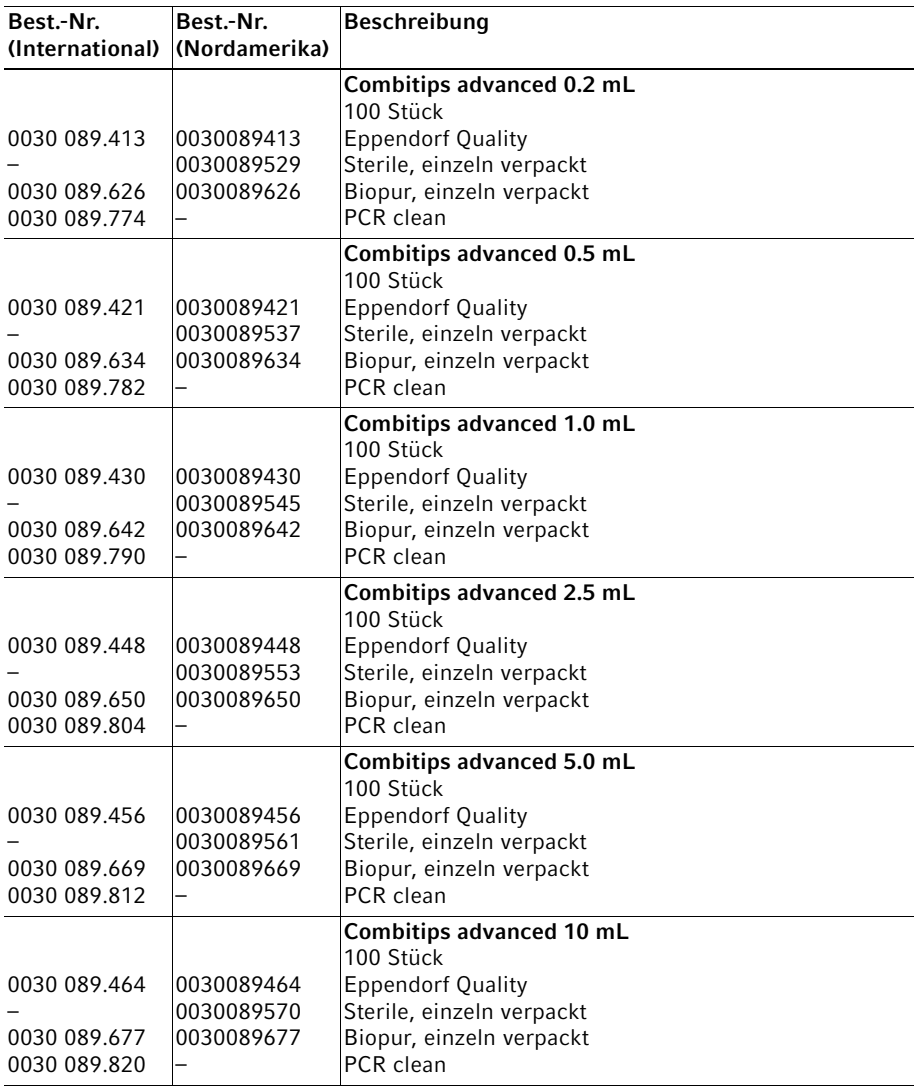

# Bestellinformationen

48 Multipette®/Repeater ® (X)stream Deutsch (DE)

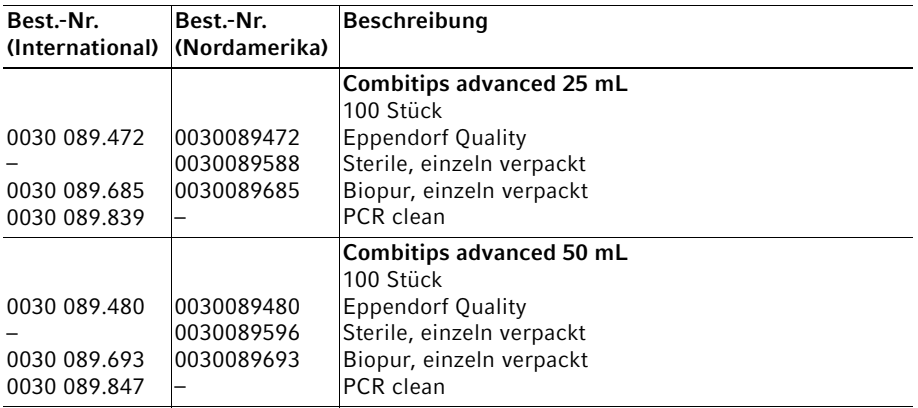

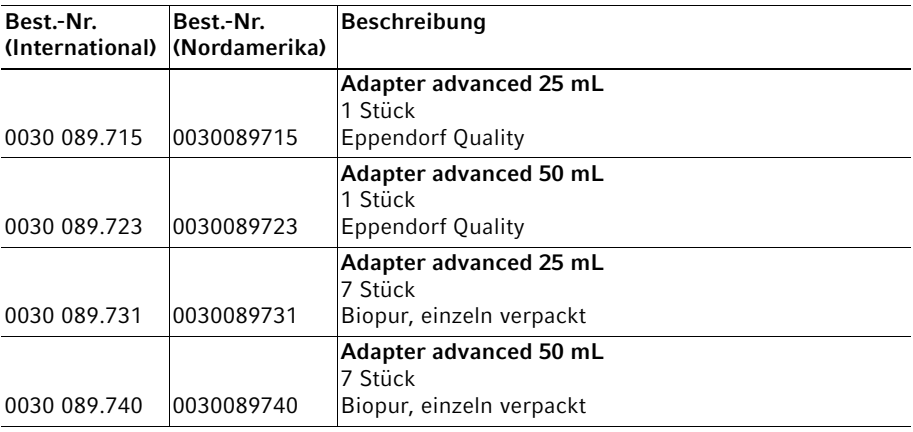

#### Multipette®/Repeater ® (X)stream 49 Bestellinformationen Deutsch (DE)

#### <span id="page-48-0"></span>9.4 Zubehör

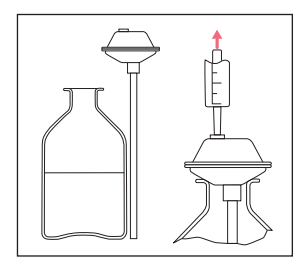

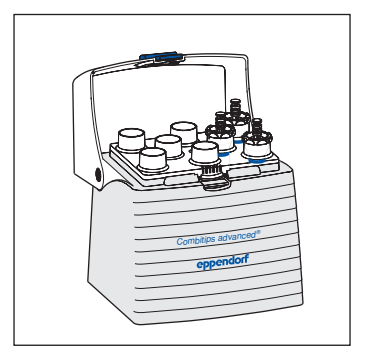

Combilong/Combitube Der Combilong/Combitube ist eine Ansaughilfe für die Combitips advanced. Er ermöglicht die direkte Flüssigkeitsaufnahme aus Flaschen.

Combitips advanced Rack Für die Aufbewahrung von Combitips advanced  $(≤ 10$  mL) ist ein Combitips advanced Rack erhältlich.

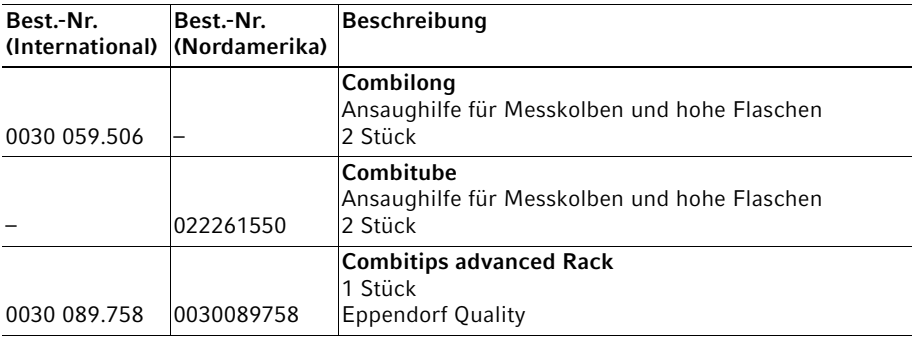

50 Multipette®/Repeater ® (X)stream Deutsch (DE)

# <span id="page-49-0"></span>10 Transport, Lagerung und Entsorgung<br>10.1 Dekontamination vor Versand

<span id="page-49-1"></span>Dekontamination vor Versand

Wenn Sie das Gerät im Reparaturfall zum autorisierten Technischen Service oder im Entsorgungsfall zu Ihrem Vertragshändler schicken, beachten Sie Folgendes:

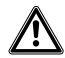

#### WARNUNG! Gesundheitsgefahr durch kontaminiertes Gerät.

- Beachten Sie die Hinweise der Dekontaminationsbescheinigung. Sie finden diese als PDF-Datei auf unserer Internetseite (www.eppendorf.com/ decontamination).
- Dekontaminieren Sie alle Teile, die Sie versenden.
- Legen Sie der Sendung die vollständig ausgefüllte Dekontaminationsbescheinigung bei.

# <span id="page-49-2"></span>10.2 Lagerung

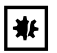

### ACHTUNG! Geräteschäden bei falscher Lagerung.

- Entfernen Sie den Akku, bevor Sie die Multipette stream/Repeater stream für längere Zeit nicht verwenden.
- Lagern Sie die Multipette stream/Repeater stream nicht mit eingesetztem Combitip.
- Wählen Sie eine sichere Ablage.
- Setzen Sie die Multipette stream/Repeater stream nicht über längere Zeit aggressiven Gasen aus.

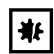

# ACHTUNG! Schäden durch UV-Strahlung.

Verbrauchsartikel nicht in Bereichen mit starker UV-Strahlung lagern.

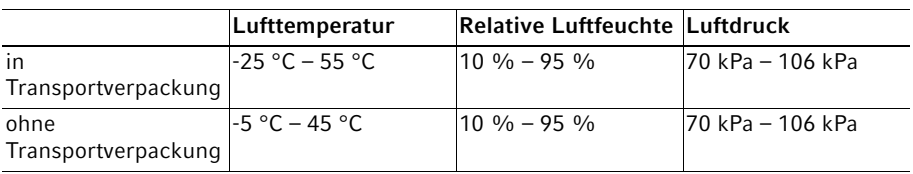

# <span id="page-50-0"></span>10.3 Entsorgung

Beachten Sie im Falle einer Entsorgung des Produktes die jeweiligen gesetzlichen Vorschriften.

# Information zur Entsorgung von elektrischen und elektronischen Geräten in der Europäischen Gemeinschaft

Innerhalb der Europäischen Gemeinschaft wird für elektrisch betriebene Geräte die Entsorgung durch nationale Regelungen vorgegeben, die auf der EU-Richtlinie 2002/96/ EC über Elektro- und Elektronik-Altgeräte (WEEE) basieren.

Danach dürfen alle nach dem 13.08.2005 gelieferten Geräte im Business-to-Business-Bereich, in den dieses Produkt eingeordnet ist, nicht mehr mit dem kommunalen oder Hausmüll entsorgt werden. Um dies zu dokumentieren sind sie mit folgendem Kennzeichen ausgestattet:

Da die Entsorgungsvorschriften innerhalb der EU von Land zu Land unterschiedlich sein können, bitten wir Sie im Bedarfsfall Ihren Lieferanten anzusprechen.

In Deutschland gilt diese Kennzeichnungspflicht ab dem 23.03.2006. Ab diesem Termin hat der Hersteller für alle ab dem 13.08.2005 gelieferten Geräte, eine angemessene Möglichkeit der Rücknahme anzubieten. Für alle vor dem 13.08.2005 gelieferten Geräte ist der Letztverwender für die ordnungsgemäße Entsorgung zuständig.

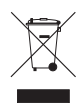

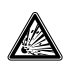

WARNUNG! Explosions- und Brandgefahr durch überhitzte Akkumulatoren und Batterien.

Erhitzen Sie Akkumulatoren und Batterien nicht über 80 °C und werfen Sie sie nicht ins Feuer.

# Akkumulatoren und Batterien entsorgen

Entsorgen Sie Akkumulatoren und Batterien nicht im Hausmüll. Entsorgen Sie Akkumulatoren und Batterien entsprechend den lokal geltenden gesetzlichen Bestimmungen.

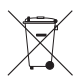

# Patents

52 Multipette®/Repeater ® (X)stream Deutsch (DE)

# <span id="page-51-0"></span>11 Patents

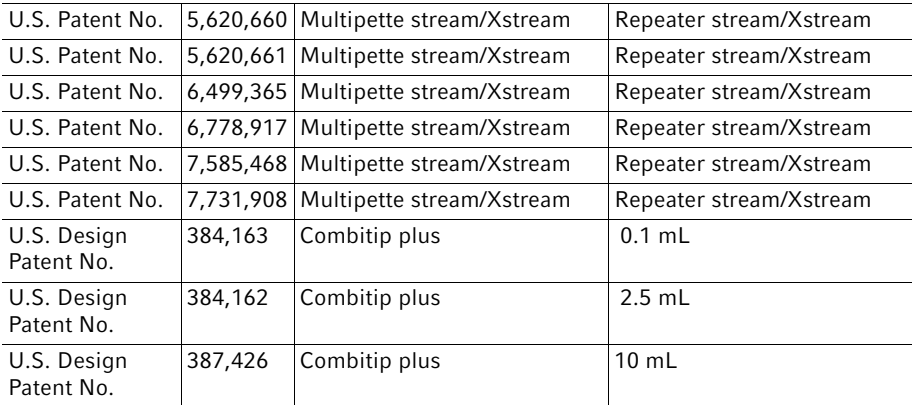

# EG-Konformitätserklärung **EC Conformity Declaration**

Das bezeichnete Produkt entspricht den einschlägigen grundlegenden Anforderungen der aufgeführten EG-Richtlinien und Normen. Bei einer nicht mit uns abgestimmten Änderung des Produktes oder einer nicht bestimmungsgemäßen Anwendung verliert diese Erklärung ihre Gültigkeit.

The product named below fulfills the relevant fundamental requirements of the EC directives and standards listed. In the case of unauthorized modifications to the product or an unintended use this declaration becomes invalid.

Produktbezeichnung, Product name:

Multipette<sup>®</sup> stream, Multipette<sup>®</sup> Xstream

inkl. Netzteil / including charging adapter

Produkttyp, Product type:

Elektronischer Handdispenser / Electrical manual dispenser

Einschlägige EG-Richtlinien/Normen, Relevant EC directives/standards:

2006/95/EG, EN 61010-1

2004/108/EG, EN 55011/B, EN 61000-6-1, EN 61326-1

2011/65/EU

Vorstand, Board of Management:

21.06.2012

Hamburg, Date:

,<br>ient, Project Management:

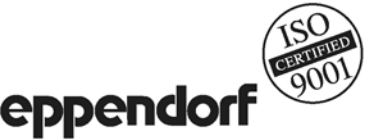

EN ISO 8655-5

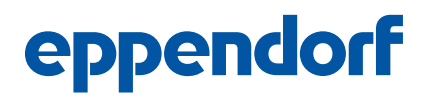

# Evaluate your manual

Give us your feedback. www.eppendorf.com/manualfeedback

Your local distributor: www.eppendorf.com/contact Eppendorf AG · 22331 Hamburg · Germany eppendorf@eppendorf.com · www.eppendorf.com